# **Inhaltsverzeichnis**

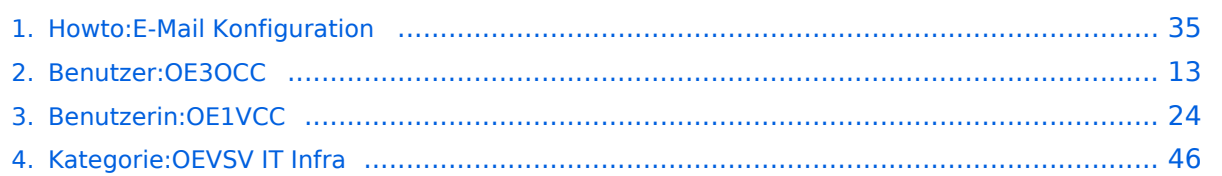

# **Howto:E-Mail Konfiguration**

[Versionsgeschichte interaktiv durchsuchen](https://wiki.oevsv.at) [VisuellWikitext](https://wiki.oevsv.at)

#### **[Version vom 8. Dezember 2012, 13:24](#page-34-0)  [Uhr](#page-34-0) ([Quelltext anzeigen\)](#page-34-0)**

[OE3OCC](#page-12-0) [\(Diskussion](https://wiki.oevsv.at/w/index.php?title=Benutzer_Diskussion:OE3OCC&action=view) | [Beiträge](https://wiki.oevsv.at/wiki/Spezial:Beitr%C3%A4ge/OE3OCC)) (Die Seite wurde neu angelegt: "[Kategorie:](#page-45-0) [OEVSV IT Infra](#page-45-0) blubb")

#### **[Version vom 21. März 2021, 19:11 Uhr](#page-34-0) ([Q](#page-34-0) [uelltext anzeigen\)](#page-34-0)**

[OE1VCC](#page-23-0) [\(Diskussion](https://wiki.oevsv.at/w/index.php?title=Benutzerin_Diskussion:OE1VCC&action=view) | [Beiträge](https://wiki.oevsv.at/wiki/Spezial:Beitr%C3%A4ge/OE1VCC)) K (Schützte "[Howto:E-Mail Konfiguration](#page-34-0)": Seite mit hoher Besucherzahl ([Bearbeiten=Nur Administratoren erlauben] (unbeschränkt) [Verschieben=Nur Administratoren erlauben] (unbeschränkt))) [Zum nächsten Versionsunterschied →](#page-34-0)

(21 dazwischenliegende Versionen von 2 Benutzern werden nicht angezeigt)

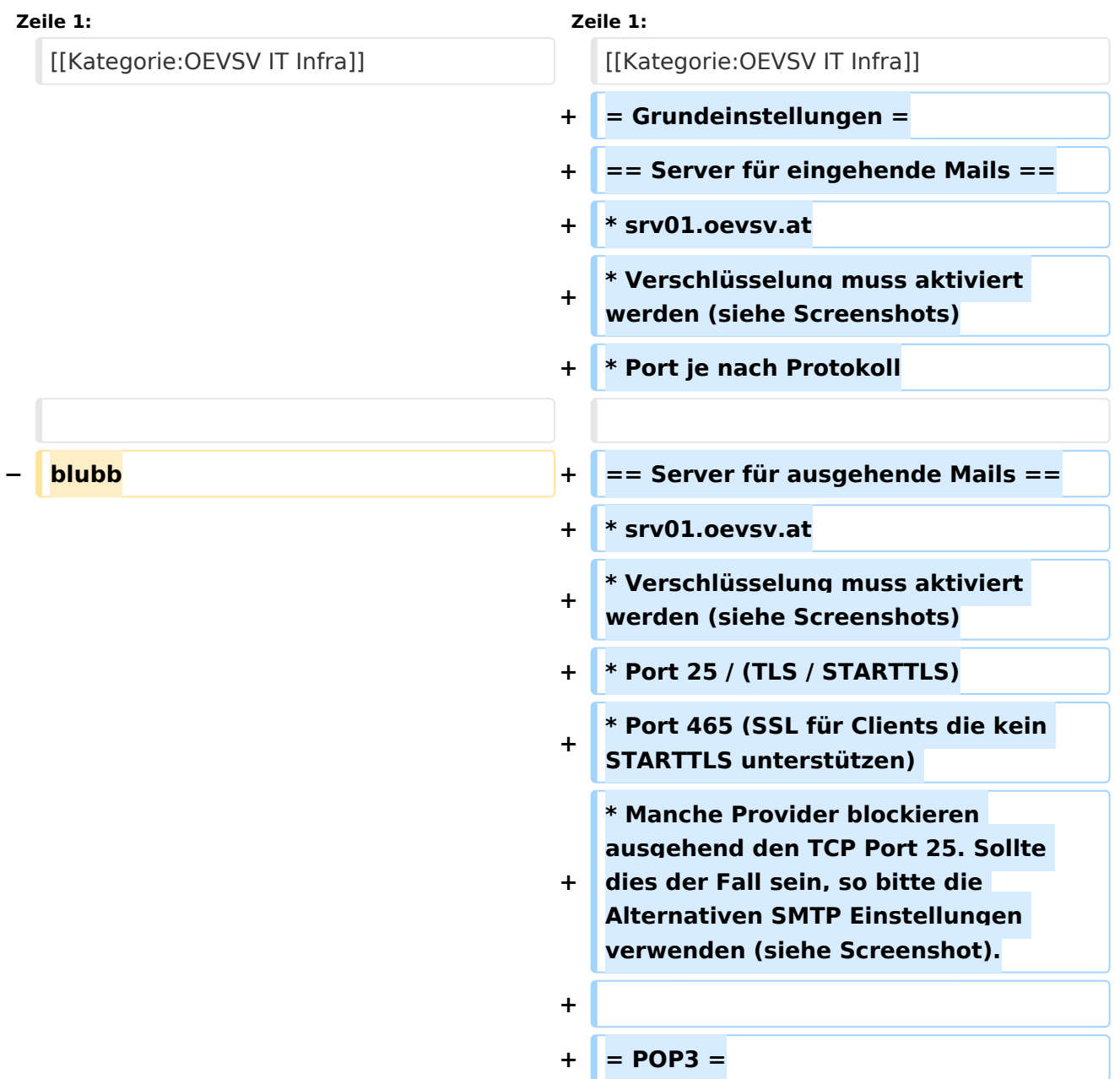

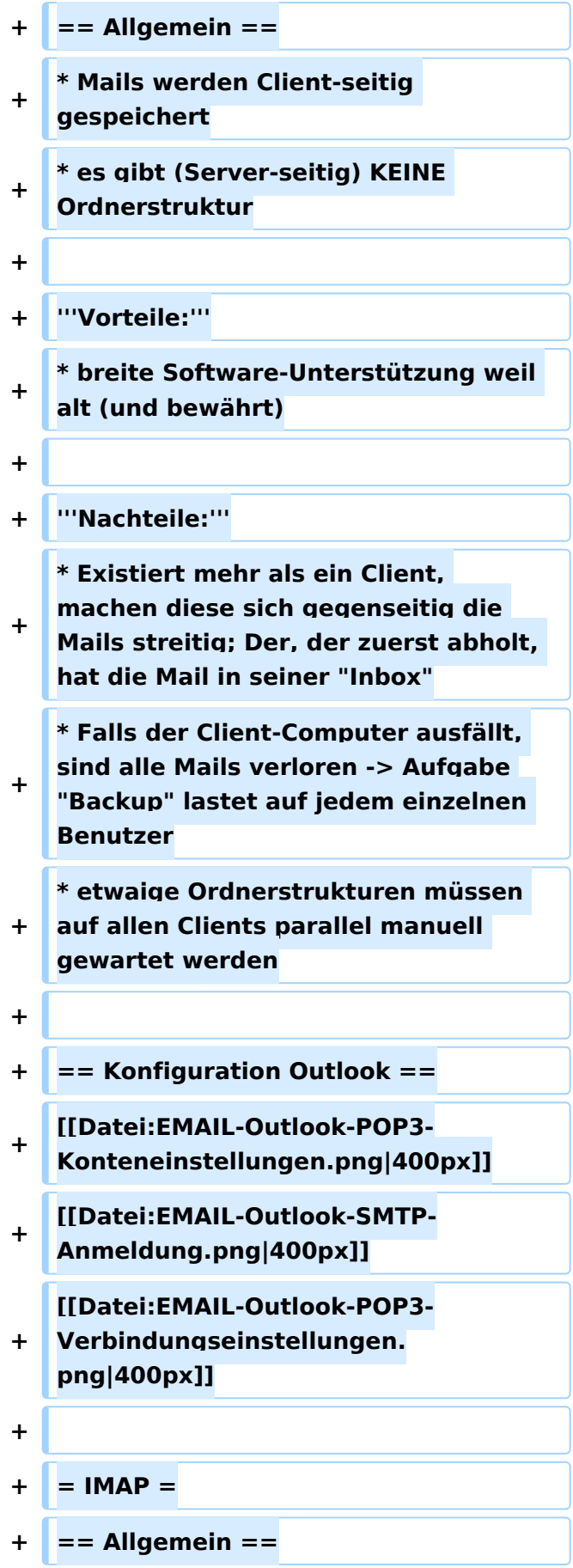

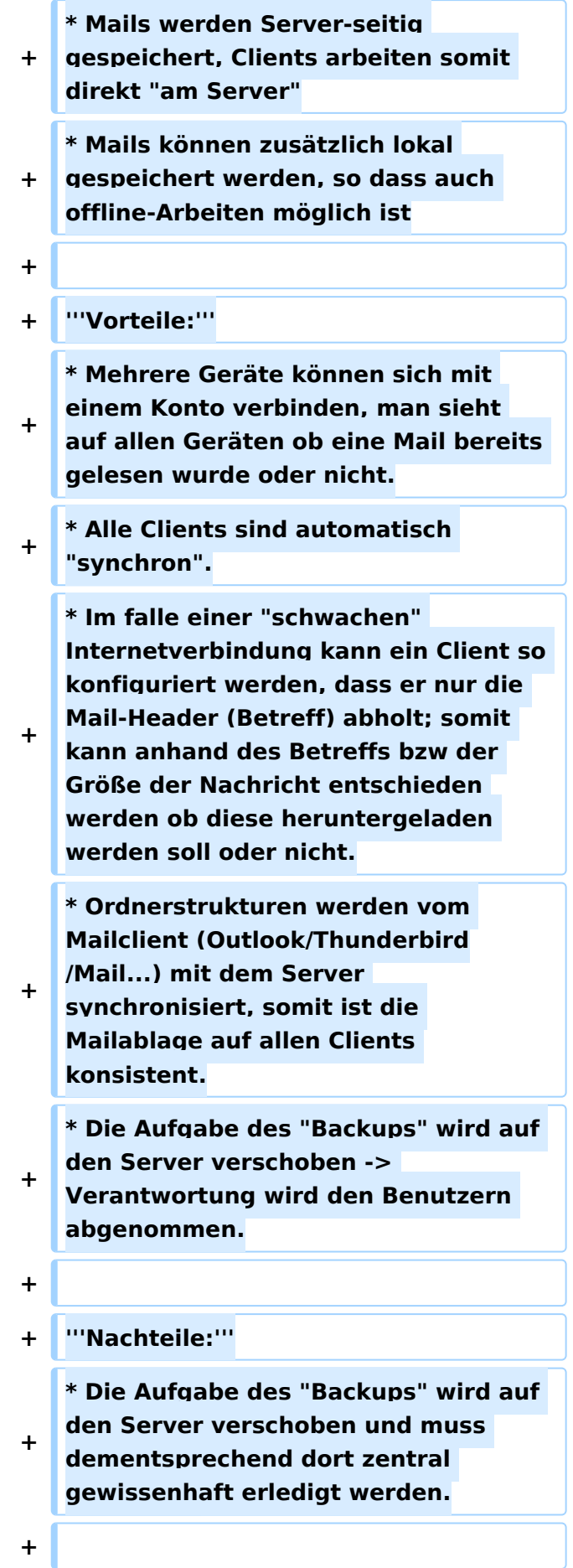

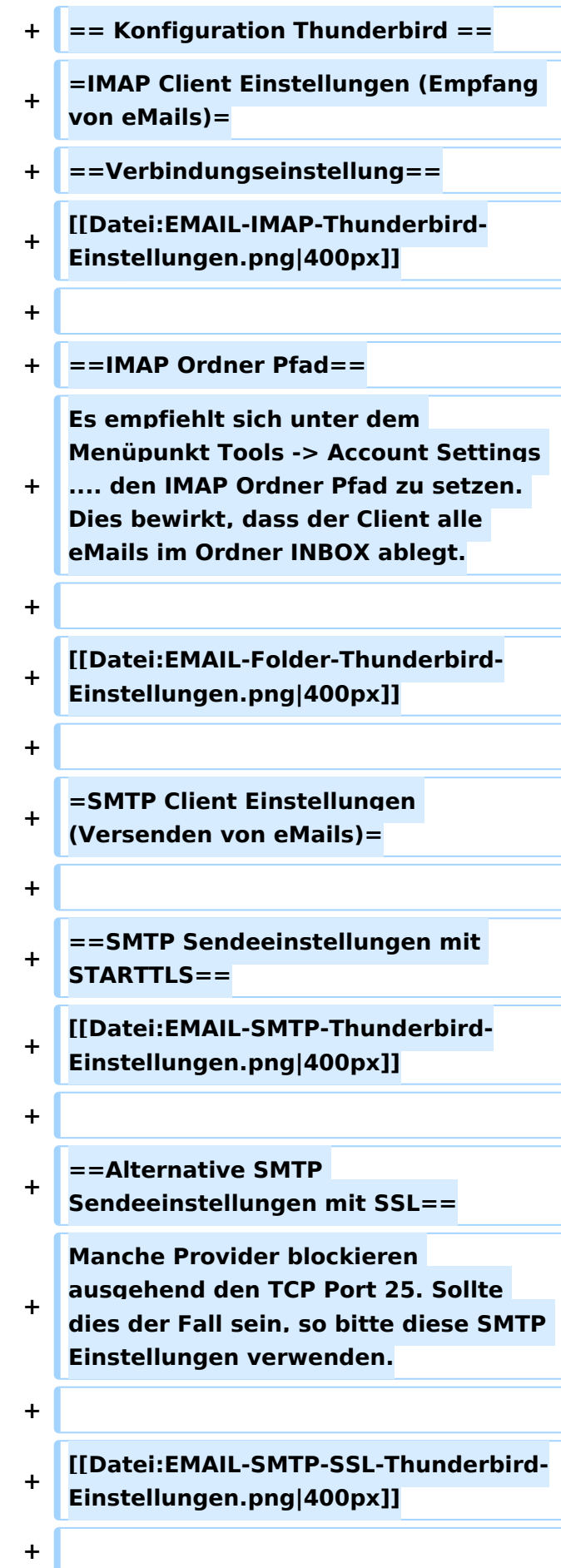

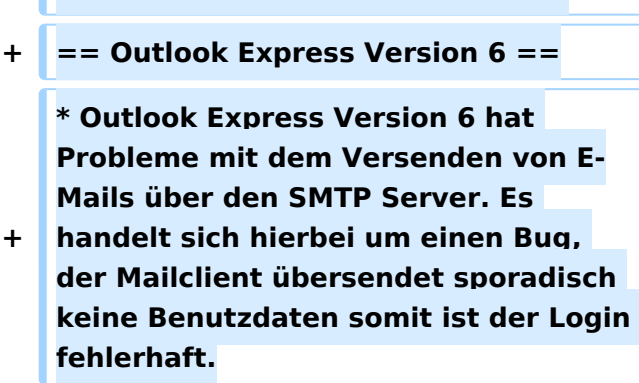

**+ = Nicht unterstützte Mailclients =**

**+**

**+ '''Lösung:'''**

**+ \* Mozilla Thunderbrid installieren und die Nachrichten die sich im Outlook Express befinden importieren.**

### Version vom 21. März 2021, 19:11 Uhr

### Inhaltsverzeichnis

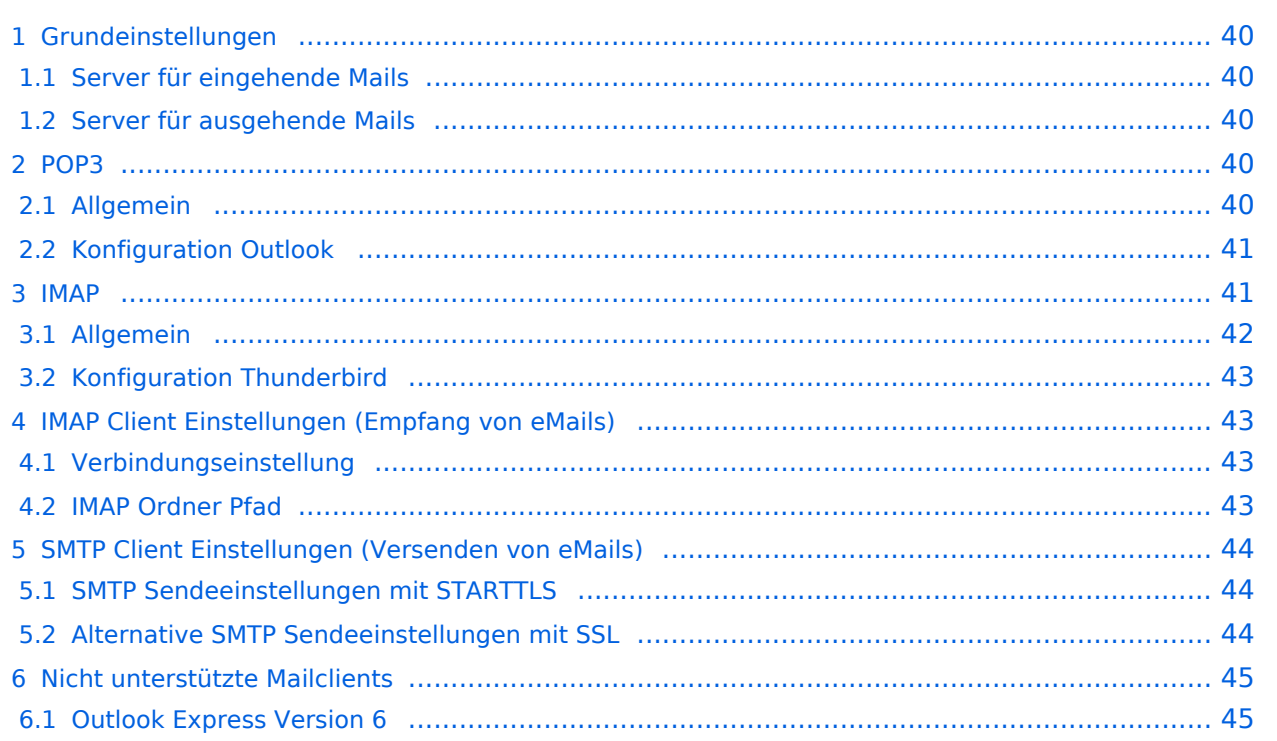

## **Grundeinstellungen**

#### Server für eingehende Mails

- srv01.oevsv.at
- Verschlüsselung muss aktiviert werden (siehe Screenshots)
- Port je nach Protokoll

#### Server für ausgehende Mails

- srv01.oevsv.at
- Verschlüsselung muss aktiviert werden (siehe Screenshots)
- Port 25 / (TLS / STARTTLS)
- Port 465 (SSL für Clients die kein STARTTLS unterstützen)
- Manche Provider blockieren ausgehend den TCP Port 25. Sollte dies der Fall sein, so bitte die Alternativen SMTP Einstellungen verwenden (siehe Screenshot).

### **POP3**

### Allgemein

- Mails werden Client-seitig gespeichert
- es gibt (Server-seitig) KEINE Ordnerstruktur

#### **Vorteile:**

breite Software-Unterstützung weil alt (und bewährt)

#### **Nachteile:**

- Existiert mehr als ein Client, machen diese sich gegenseitig die Mails streitig; Der, der zuerst abholt, hat die Mail in seiner "Inbox"
- Falls der Client-Computer ausfällt, sind alle Mails verloren -> Aufgabe "Backup" lastet auf jedem einzelnen Benutzer
- **etwaige Ordnerstrukturen müssen auf allen Clients parallel manuell gewartet werden**

# Konfiguration Outlook

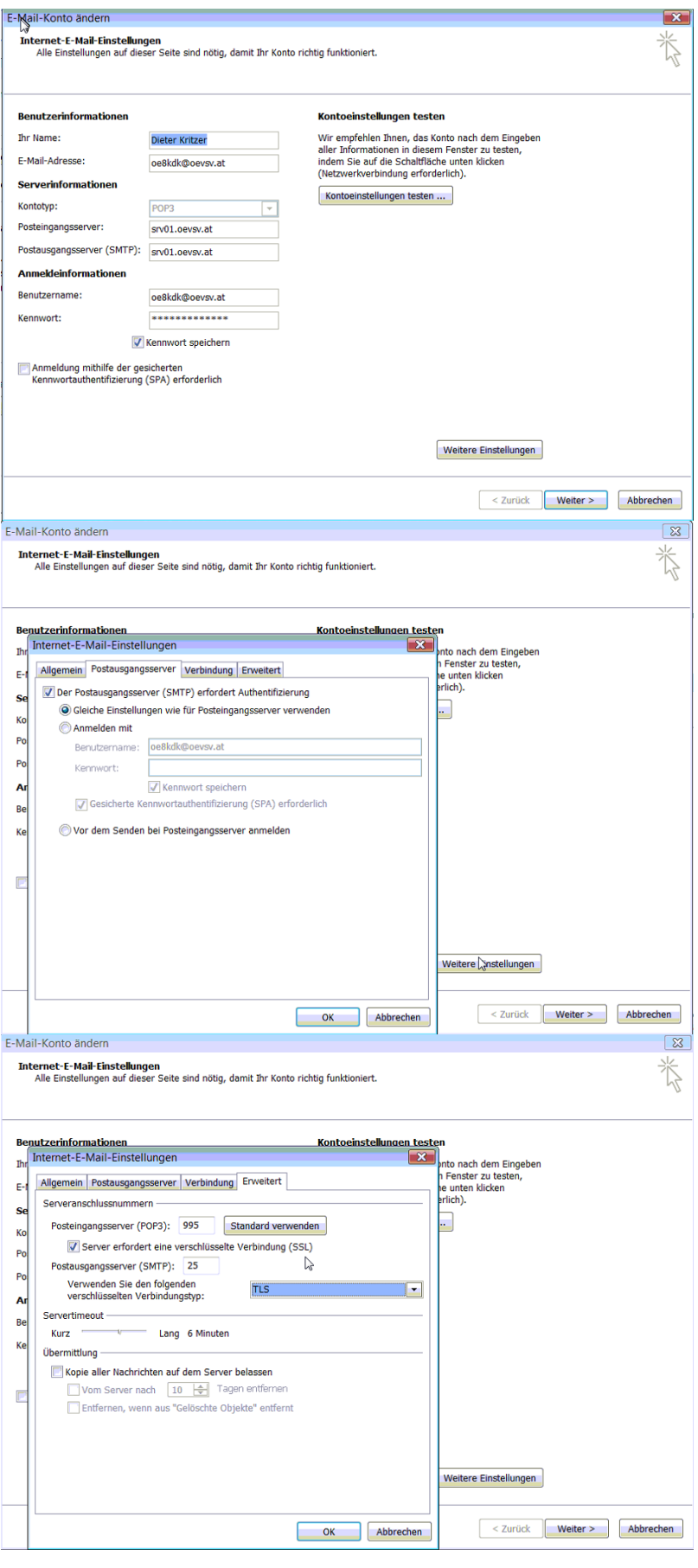

### **IMAP**

### Allgemein

- Mails werden Server-seitig gespeichert, Clients arbeiten somit direkt "am Server"
- $\bullet$ Mails können zusätzlich lokal gespeichert werden, so dass auch offline-Arbeiten möglich ist

#### **Vorteile:**

- Mehrere Geräte können sich mit einem Konto verbinden, man sieht auf allen Geräten ob eine Mail bereits gelesen wurde oder nicht.
- Alle Clients sind automatisch "synchron".
- $\bullet$ Im falle einer "schwachen" Internetverbindung kann ein Client so konfiguriert werden, dass er nur die Mail-Header (Betreff) abholt; somit kann anhand des Betreffs bzw der Größe der Nachricht entschieden werden ob diese heruntergeladen werden soll oder nicht.
- Ordnerstrukturen werden vom Mailclient (Outlook/Thunderbird/Mail...) mit dem Server synchronisiert, somit ist die Mailablage auf allen Clients konsistent.
- Die Aufgabe des "Backups" wird auf den Server verschoben -> Verantwortung wird den Benutzern abgenommen.

#### **Nachteile:**

 $\bullet$ Die Aufgabe des "Backups" wird auf den Server verschoben und muss dementsprechend dort zentral gewissenhaft erledigt werden.

### Konfiguration Thunderbird

## **IMAP Client Einstellungen (Empfang von eMails)**

### Verbindungseinstellung

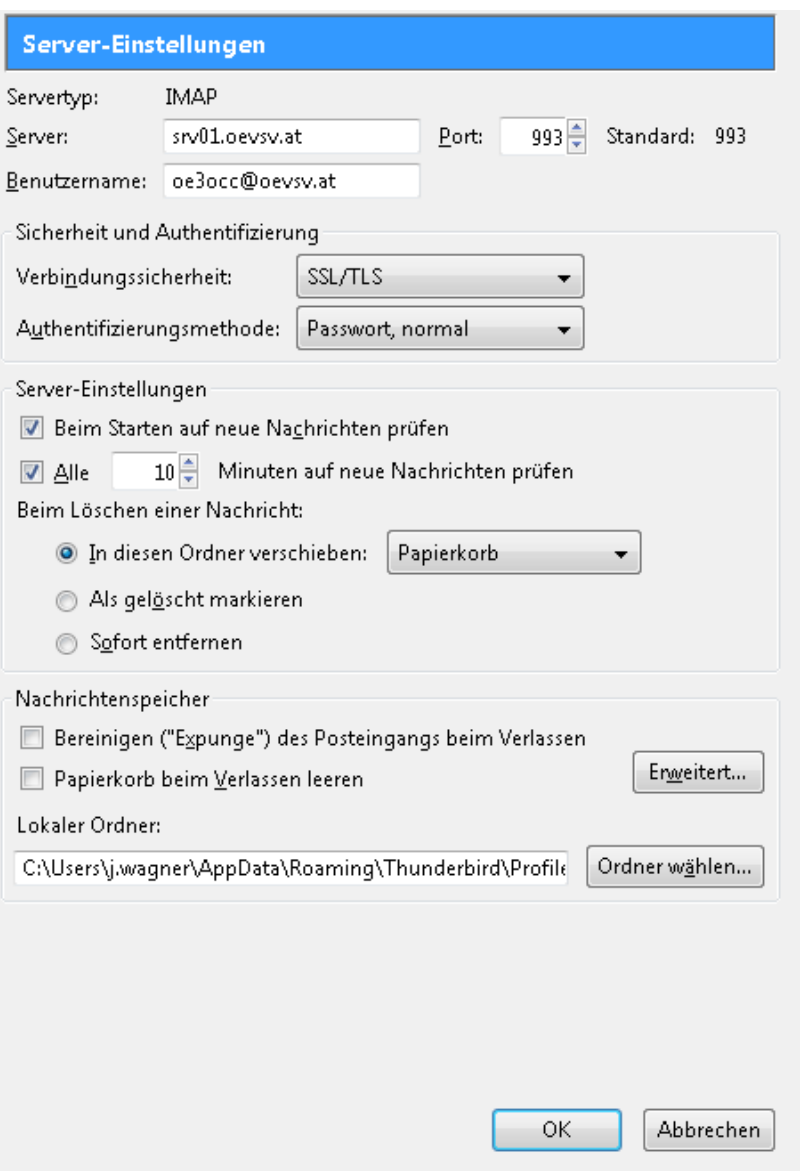

#### IMAP Ordner Pfad

Es empfiehlt sich unter dem Menüpunkt Tools -> Account Settings .... den IMAP Ordner Pfad zu setzen. Dies bewirkt, dass der Client alle eMails im Ordner INBOX ablegt.

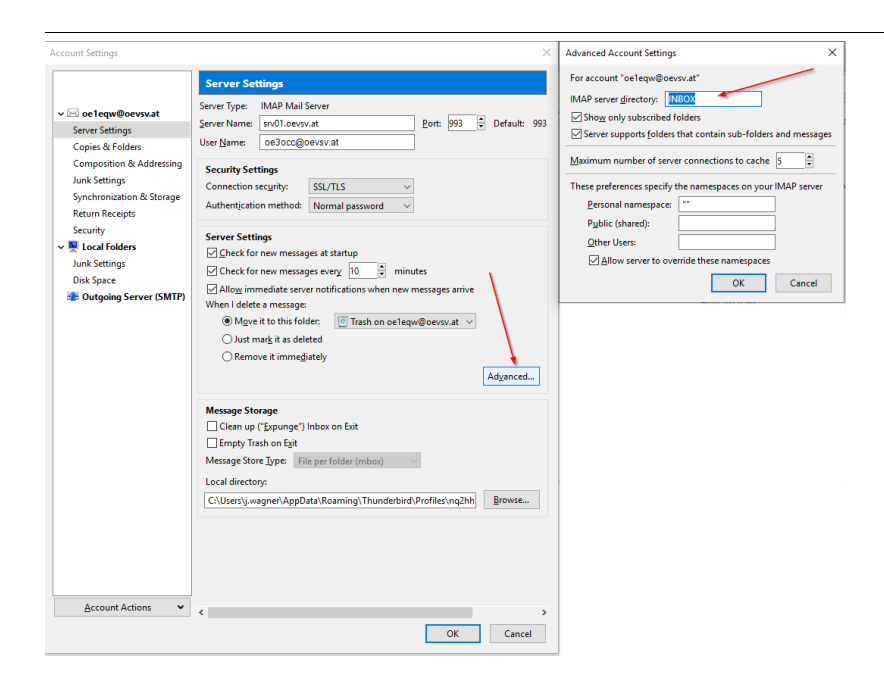

# **SMTP Client Einstellungen (Versenden von eMails)**

# SMTP Sendeeinstellungen mit STARTTLS

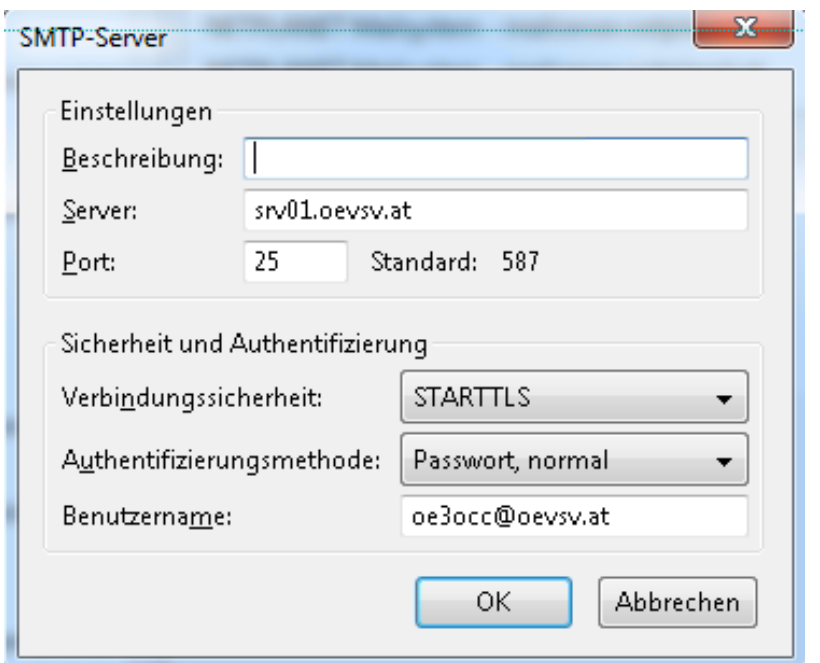

## Alternative SMTP Sendeeinstellungen mit SSL

Manche Provider blockieren ausgehend den TCP Port 25. Sollte dies der Fall sein, so bitte diese SMTP Einstellungen verwenden.

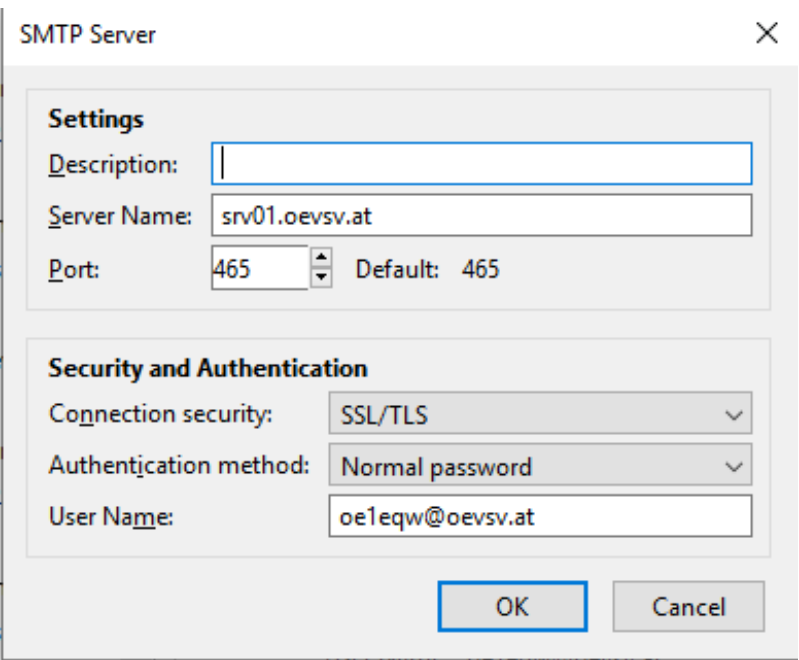

# **Nicht unterstützte Mailclients**

### Outlook Express Version 6

Outlook Express Version 6 hat Probleme mit dem Versenden von E-Mails über den SMTP Server. Es handelt sich hierbei um einen Bug, der Mailclient übersendet sporadisch keine Benutzdaten somit ist der Login fehlerhaft.

#### **Lösung:**

Mozilla Thunderbrid installieren und die Nachrichten die sich im Outlook Express befinden importieren.

### <span id="page-12-0"></span>**Howto:E-Mail Konfiguration: Unterschied zwischen den Versionen**

[Versionsgeschichte interaktiv durchsuchen](https://wiki.oevsv.at) [VisuellWikitext](https://wiki.oevsv.at)

**[Version vom 8. Dezember 2012, 13:24](#page-34-0)  [Uhr](#page-34-0) ([Quelltext anzeigen\)](#page-34-0)** [OE3OCC](#page-12-0) [\(Diskussion](https://wiki.oevsv.at/w/index.php?title=Benutzer_Diskussion:OE3OCC&action=view) | [Beiträge](https://wiki.oevsv.at/wiki/Spezial:Beitr%C3%A4ge/OE3OCC))

(Die Seite wurde neu angelegt: "[Kategorie:](#page-45-0) [OEVSV IT Infra](#page-45-0) blubb")

#### **[Version vom 21. März 2021, 19:11 Uhr](#page-34-0) ([Q](#page-34-0) [uelltext anzeigen\)](#page-34-0)**

[OE1VCC](#page-23-0) [\(Diskussion](https://wiki.oevsv.at/w/index.php?title=Benutzerin_Diskussion:OE1VCC&action=view) | [Beiträge](https://wiki.oevsv.at/wiki/Spezial:Beitr%C3%A4ge/OE1VCC)) K (Schützte "[Howto:E-Mail Konfiguration](#page-34-0)": Seite mit hoher Besucherzahl ([Bearbeiten=Nur Administratoren erlauben] (unbeschränkt) [Verschieben=Nur Administratoren erlauben] (unbeschränkt))) [Zum nächsten Versionsunterschied →](#page-34-0)

(21 dazwischenliegende Versionen von 2 Benutzern werden nicht angezeigt)

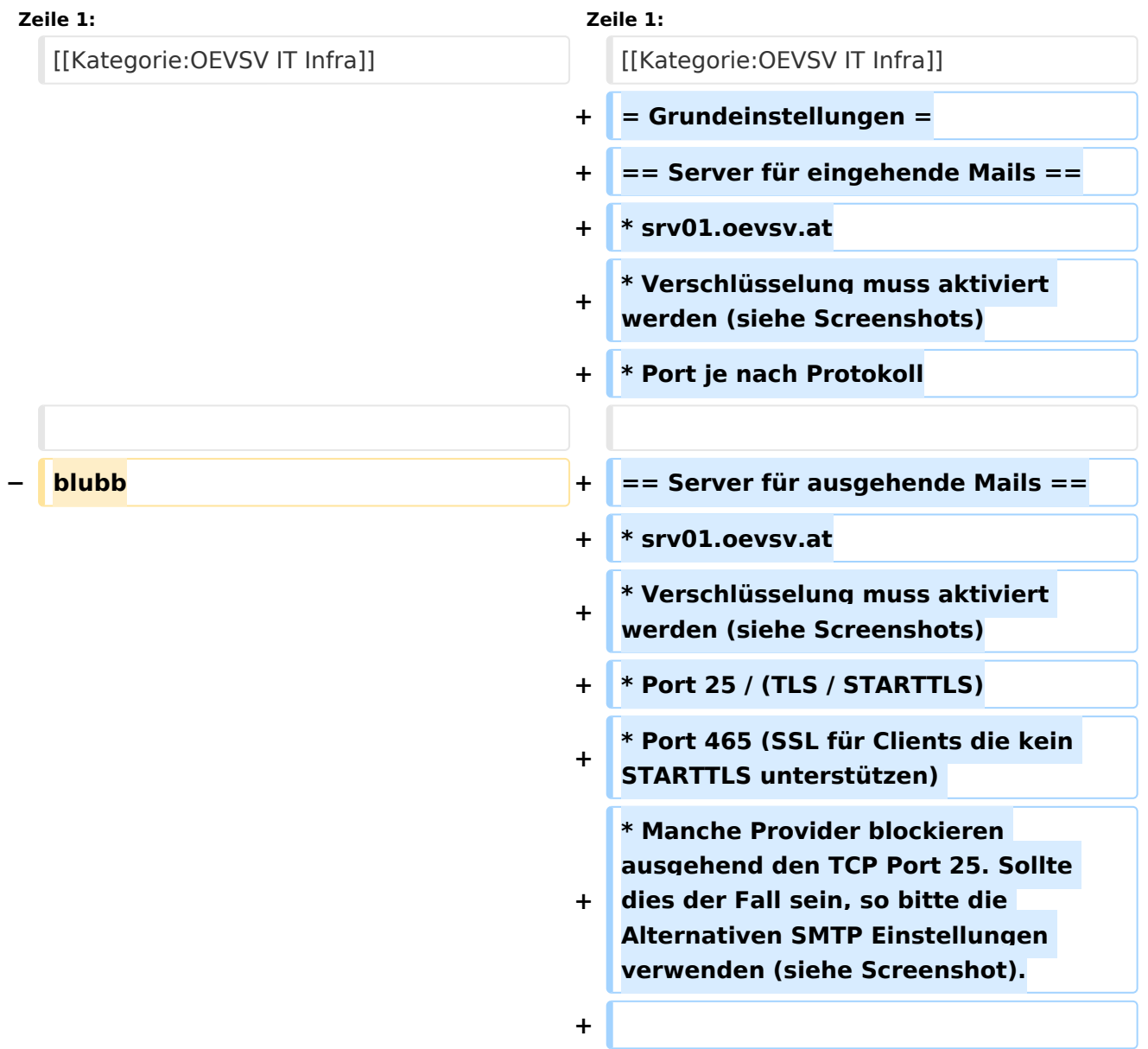

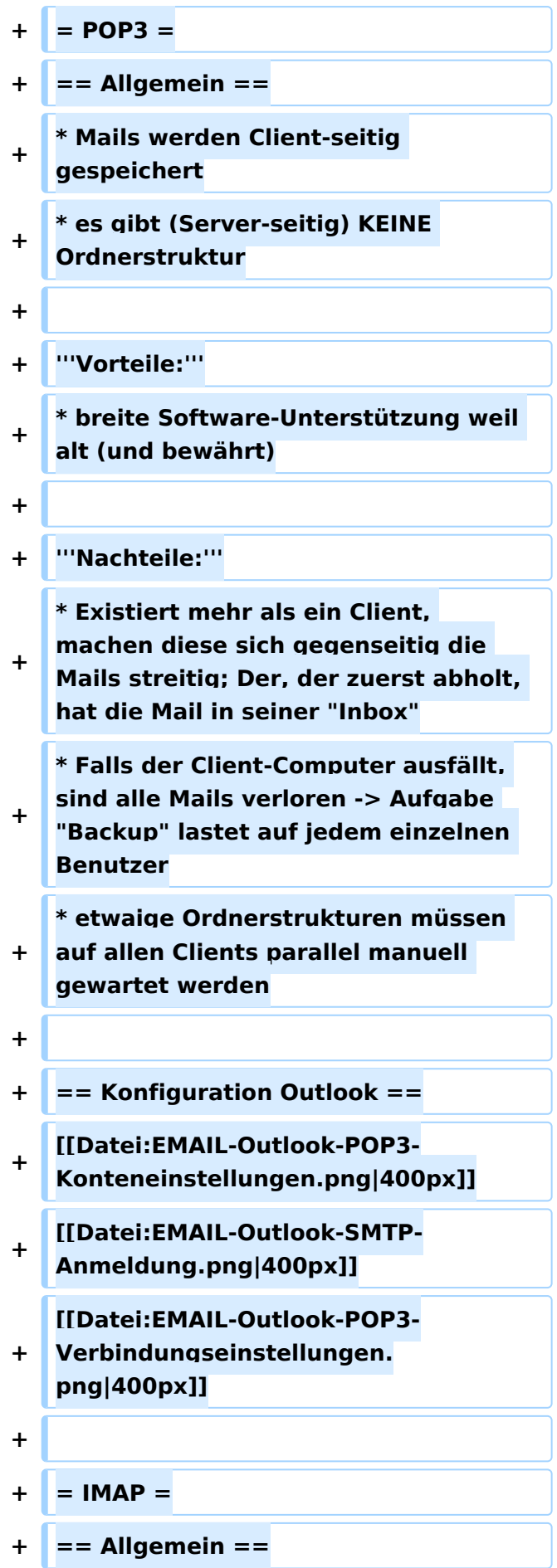

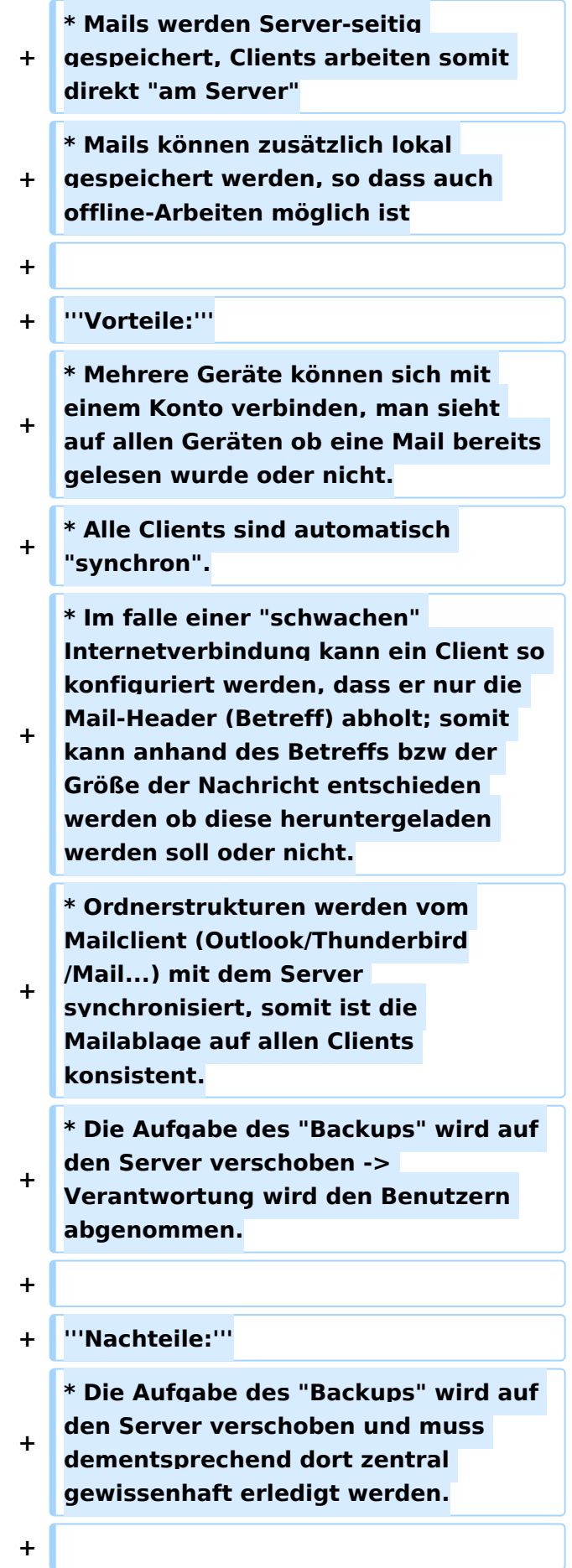

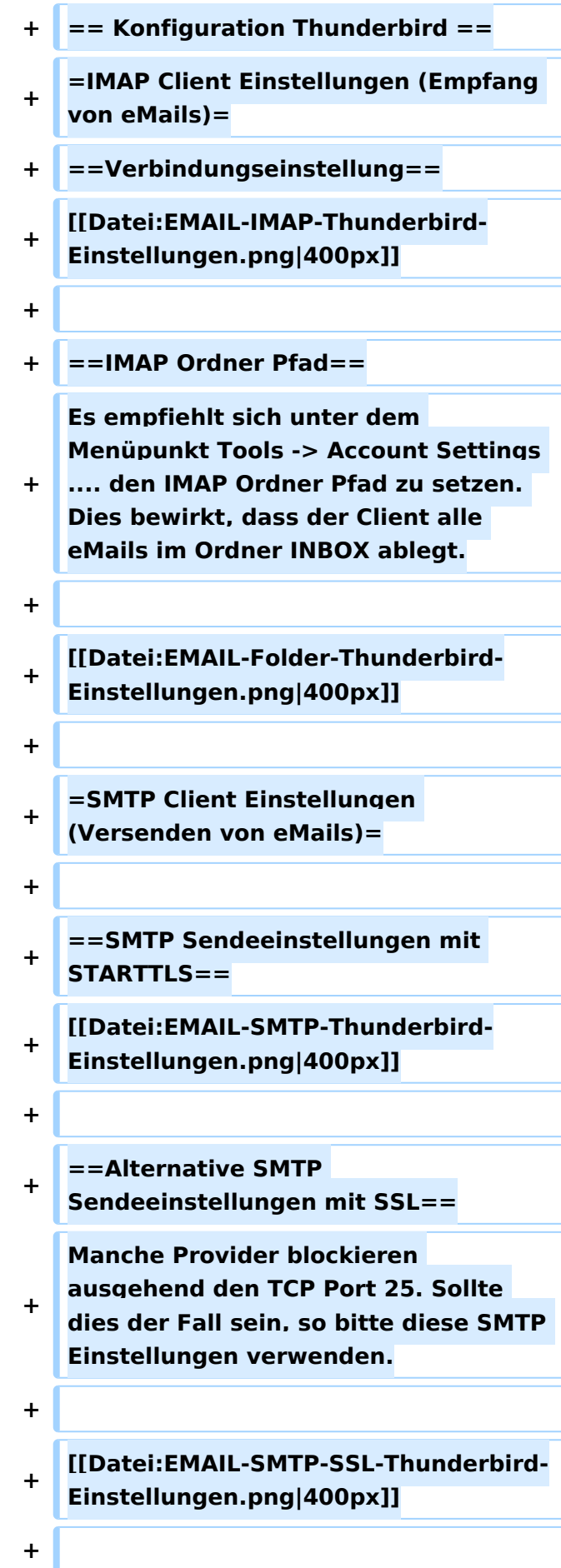

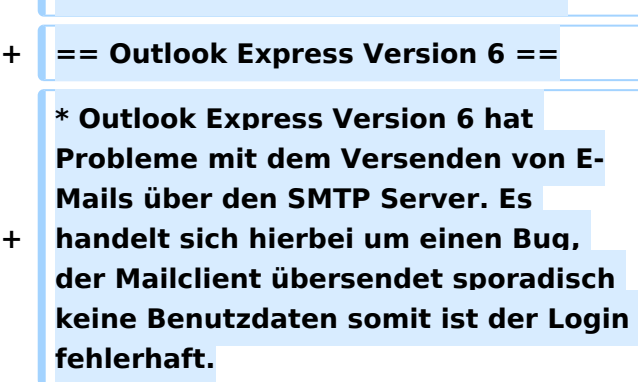

**+ = Nicht unterstützte Mailclients =**

**+**

**+ '''Lösung:'''**

**+ \* Mozilla Thunderbrid installieren und die Nachrichten die sich im Outlook Express befinden importieren.**

### Version vom 21. März 2021, 19:11 Uhr

### Inhaltsverzeichnis

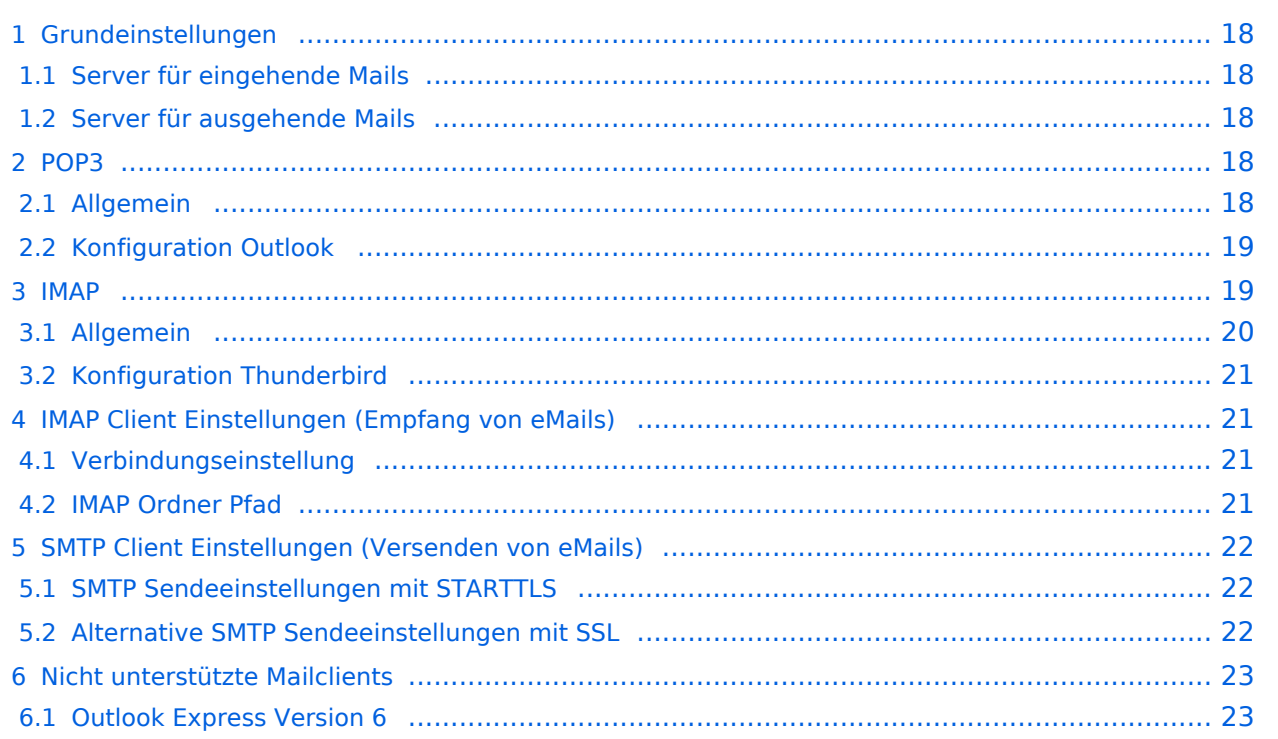

## <span id="page-17-0"></span>**Grundeinstellungen**

#### <span id="page-17-1"></span>Server für eingehende Mails

- srv01.oevsv.at
- Verschlüsselung muss aktiviert werden (siehe Screenshots)
- Port je nach Protokoll

#### <span id="page-17-2"></span>Server für ausgehende Mails

- srv01.oevsv.at
- Verschlüsselung muss aktiviert werden (siehe Screenshots)
- Port 25 / (TLS / STARTTLS)
- Port 465 (SSL für Clients die kein STARTTLS unterstützen)
- Manche Provider blockieren ausgehend den TCP Port 25. Sollte dies der Fall sein, so bitte die Alternativen SMTP Einstellungen verwenden (siehe Screenshot).

## <span id="page-17-3"></span>**POP3**

### <span id="page-17-4"></span>Allgemein

- Mails werden Client-seitig gespeichert
- es gibt (Server-seitig) KEINE Ordnerstruktur

#### **Vorteile:**

breite Software-Unterstützung weil alt (und bewährt)

#### **Nachteile:**

- Existiert mehr als ein Client, machen diese sich gegenseitig die Mails streitig; Der, der zuerst abholt, hat die Mail in seiner "Inbox"
- Falls der Client-Computer ausfällt, sind alle Mails verloren -> Aufgabe "Backup" lastet auf jedem einzelnen Benutzer
- **etwaige Ordnerstrukturen müssen auf allen Clients parallel manuell gewartet werden**

# <span id="page-18-0"></span>Konfiguration Outlook

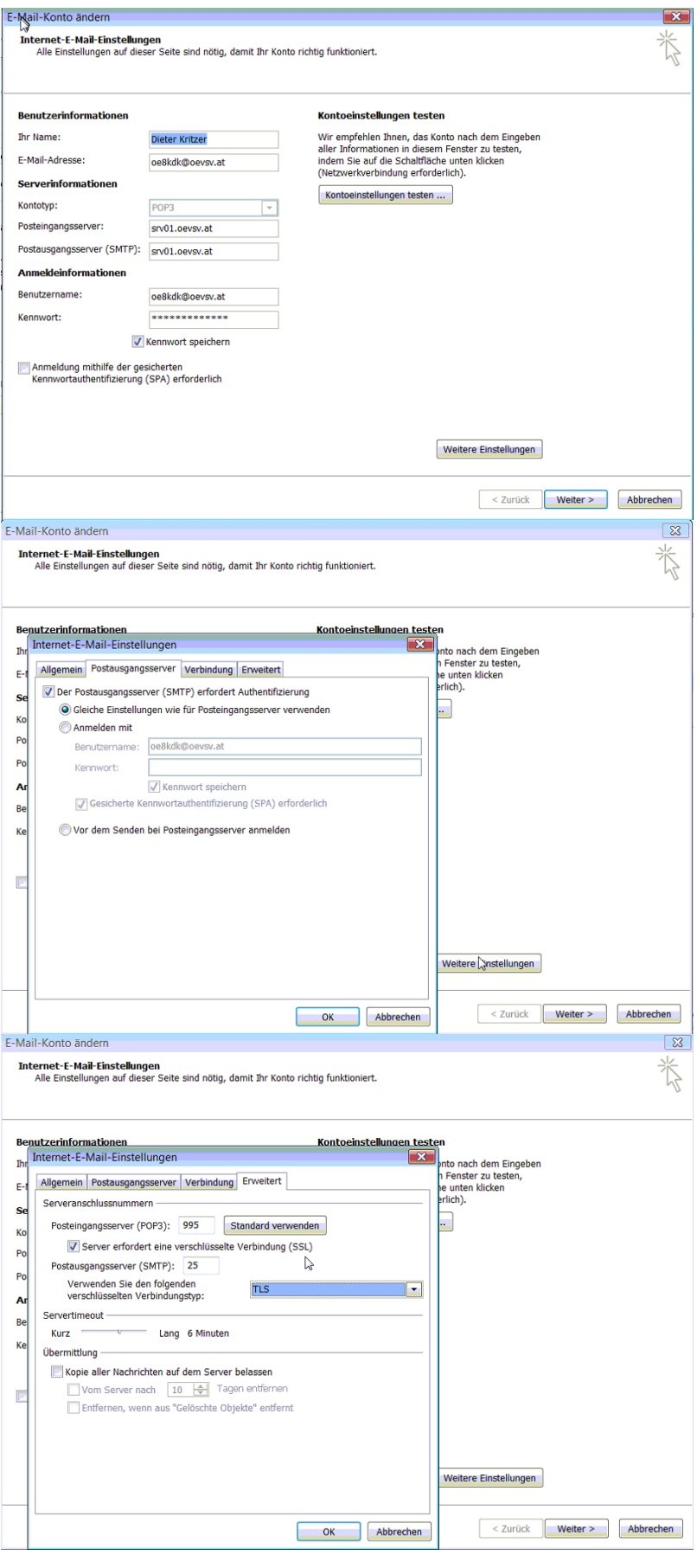

### <span id="page-19-0"></span>**IMAP**

### <span id="page-19-1"></span>Allgemein

- Mails werden Server-seitig gespeichert, Clients arbeiten somit direkt "am Server"
- $\bullet$ Mails können zusätzlich lokal gespeichert werden, so dass auch offline-Arbeiten möglich ist

#### **Vorteile:**

- Mehrere Geräte können sich mit einem Konto verbinden, man sieht auf allen Geräten ob eine Mail bereits gelesen wurde oder nicht.
- Alle Clients sind automatisch "synchron".
- $\bullet$ Im falle einer "schwachen" Internetverbindung kann ein Client so konfiguriert werden, dass er nur die Mail-Header (Betreff) abholt; somit kann anhand des Betreffs bzw der Größe der Nachricht entschieden werden ob diese heruntergeladen werden soll oder nicht.
- Ordnerstrukturen werden vom Mailclient (Outlook/Thunderbird/Mail...) mit dem Server synchronisiert, somit ist die Mailablage auf allen Clients konsistent.
- Die Aufgabe des "Backups" wird auf den Server verschoben -> Verantwortung wird den Benutzern abgenommen.

#### **Nachteile:**

 $\bullet$ Die Aufgabe des "Backups" wird auf den Server verschoben und muss dementsprechend dort zentral gewissenhaft erledigt werden.

### <span id="page-20-0"></span>Konfiguration Thunderbird

## <span id="page-20-1"></span>**IMAP Client Einstellungen (Empfang von eMails)**

### <span id="page-20-2"></span>Verbindungseinstellung

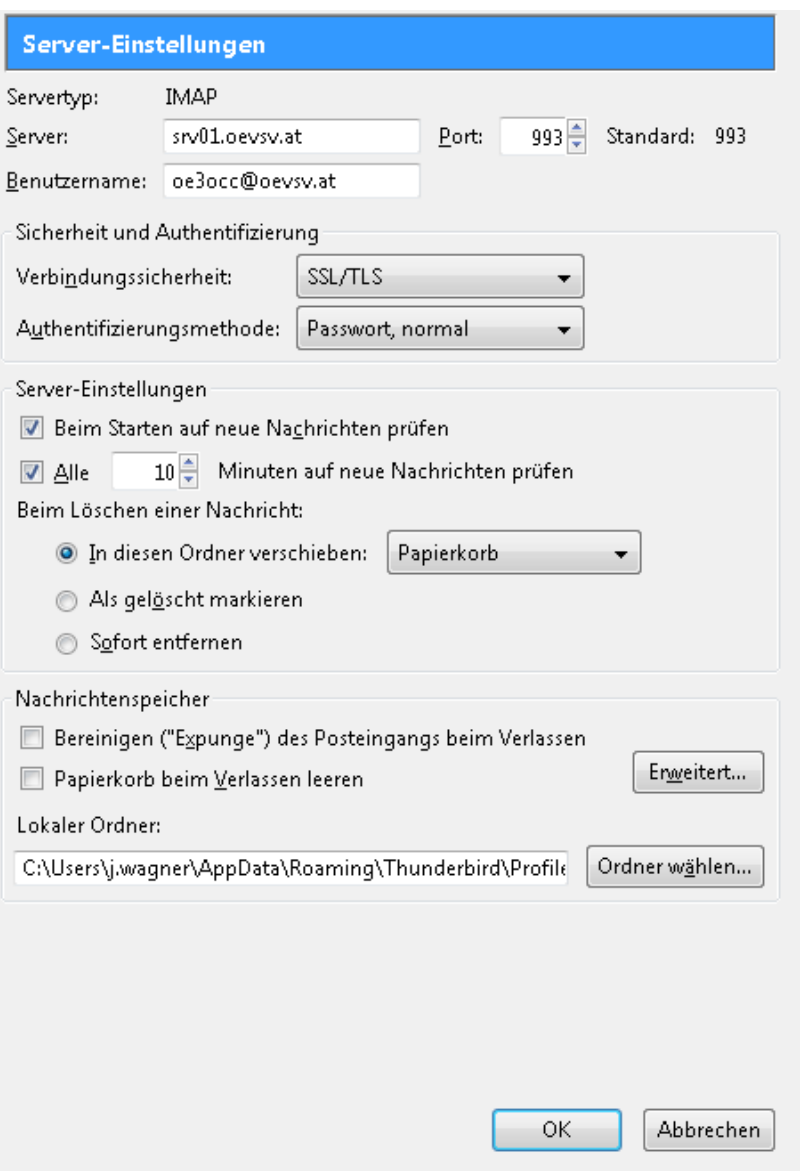

### <span id="page-20-3"></span>IMAP Ordner Pfad

Es empfiehlt sich unter dem Menüpunkt Tools -> Account Settings .... den IMAP Ordner Pfad zu setzen. Dies bewirkt, dass der Client alle eMails im Ordner INBOX ablegt.

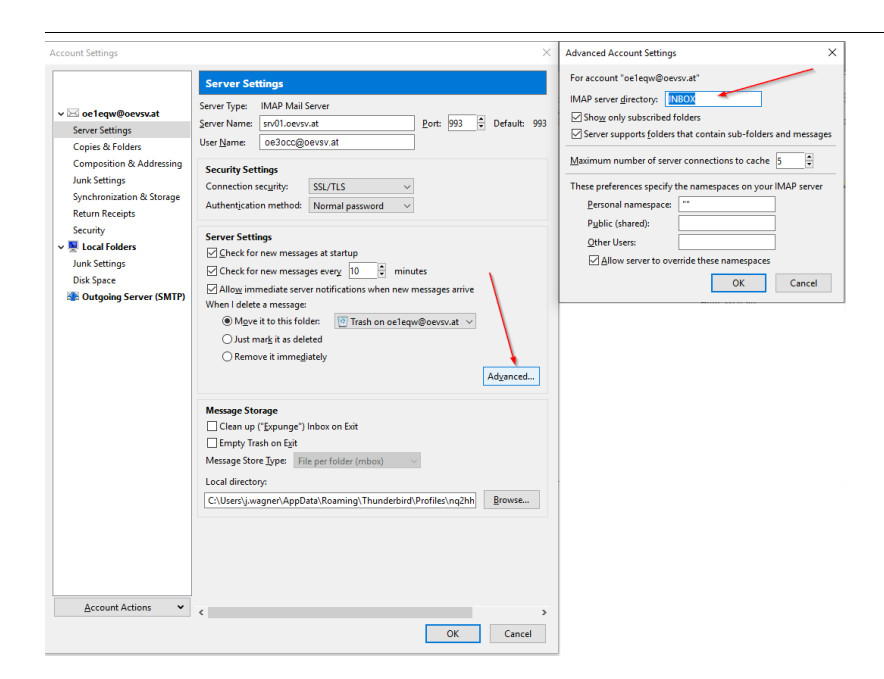

# <span id="page-21-0"></span>**SMTP Client Einstellungen (Versenden von eMails)**

# <span id="page-21-1"></span>SMTP Sendeeinstellungen mit STARTTLS

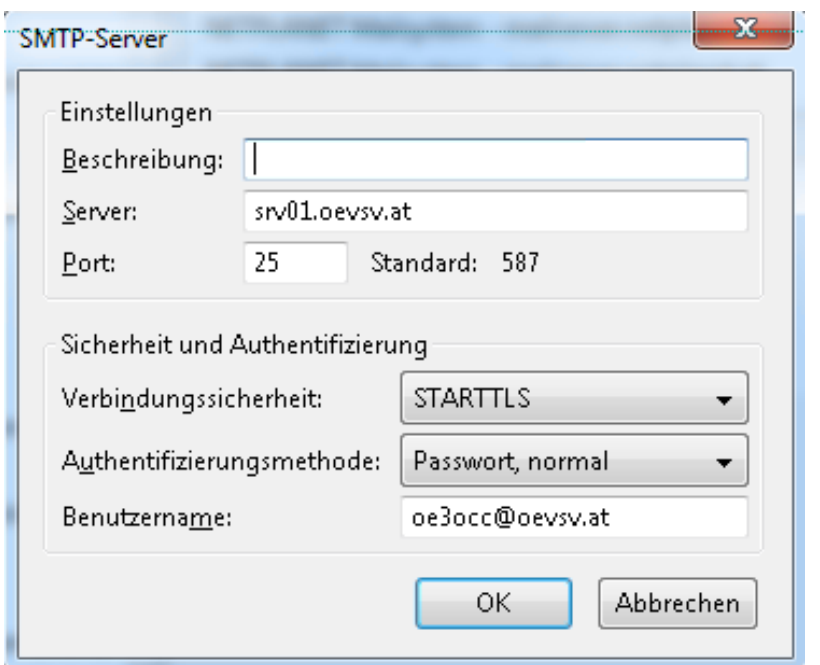

## <span id="page-21-2"></span>Alternative SMTP Sendeeinstellungen mit SSL

Manche Provider blockieren ausgehend den TCP Port 25. Sollte dies der Fall sein, so bitte diese SMTP Einstellungen verwenden.

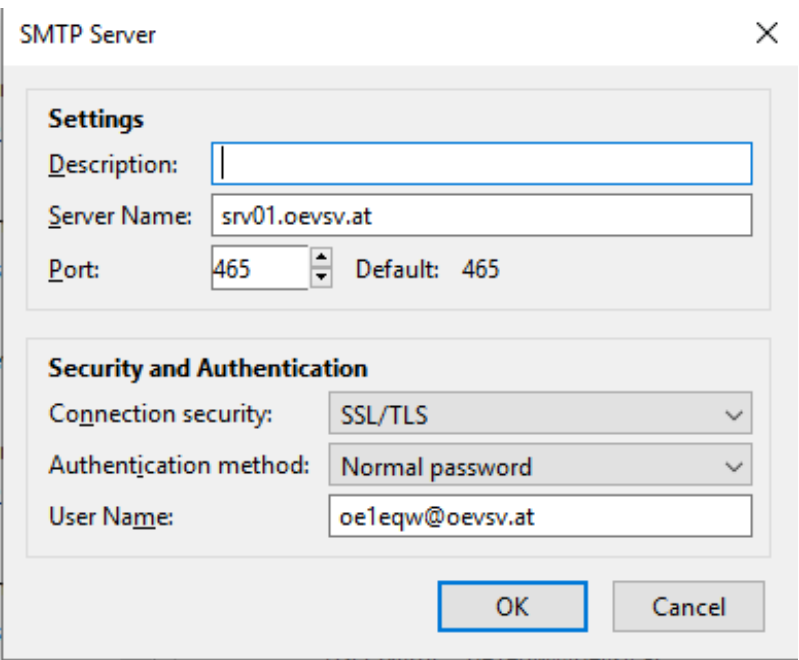

# <span id="page-22-0"></span>**Nicht unterstützte Mailclients**

### <span id="page-22-1"></span>Outlook Express Version 6

Outlook Express Version 6 hat Probleme mit dem Versenden von E-Mails über den SMTP Server. Es handelt sich hierbei um einen Bug, der Mailclient übersendet sporadisch keine Benutzdaten somit ist der Login fehlerhaft.

#### **Lösung:**

Mozilla Thunderbrid installieren und die Nachrichten die sich im Outlook Express befinden importieren.

### <span id="page-23-0"></span>**Howto:E-Mail Konfiguration: Unterschied zwischen den Versionen**

[Versionsgeschichte interaktiv durchsuchen](https://wiki.oevsv.at) [VisuellWikitext](https://wiki.oevsv.at)

**[Version vom 8. Dezember 2012, 13:24](#page-34-0)  [Uhr](#page-34-0) ([Quelltext anzeigen\)](#page-34-0)** [OE3OCC](#page-12-0) [\(Diskussion](https://wiki.oevsv.at/w/index.php?title=Benutzer_Diskussion:OE3OCC&action=view) | [Beiträge](https://wiki.oevsv.at/wiki/Spezial:Beitr%C3%A4ge/OE3OCC))

(Die Seite wurde neu angelegt: "[Kategorie:](#page-45-0) [OEVSV IT Infra](#page-45-0) blubb")

#### **[Version vom 21. März 2021, 19:11 Uhr](#page-34-0) ([Q](#page-34-0) [uelltext anzeigen\)](#page-34-0)**

[OE1VCC](#page-23-0) [\(Diskussion](https://wiki.oevsv.at/w/index.php?title=Benutzerin_Diskussion:OE1VCC&action=view) | [Beiträge](https://wiki.oevsv.at/wiki/Spezial:Beitr%C3%A4ge/OE1VCC)) K (Schützte "[Howto:E-Mail Konfiguration](#page-34-0)": Seite mit hoher Besucherzahl ([Bearbeiten=Nur Administratoren erlauben] (unbeschränkt) [Verschieben=Nur Administratoren erlauben] (unbeschränkt))) [Zum nächsten Versionsunterschied →](#page-34-0)

(21 dazwischenliegende Versionen von 2 Benutzern werden nicht angezeigt)

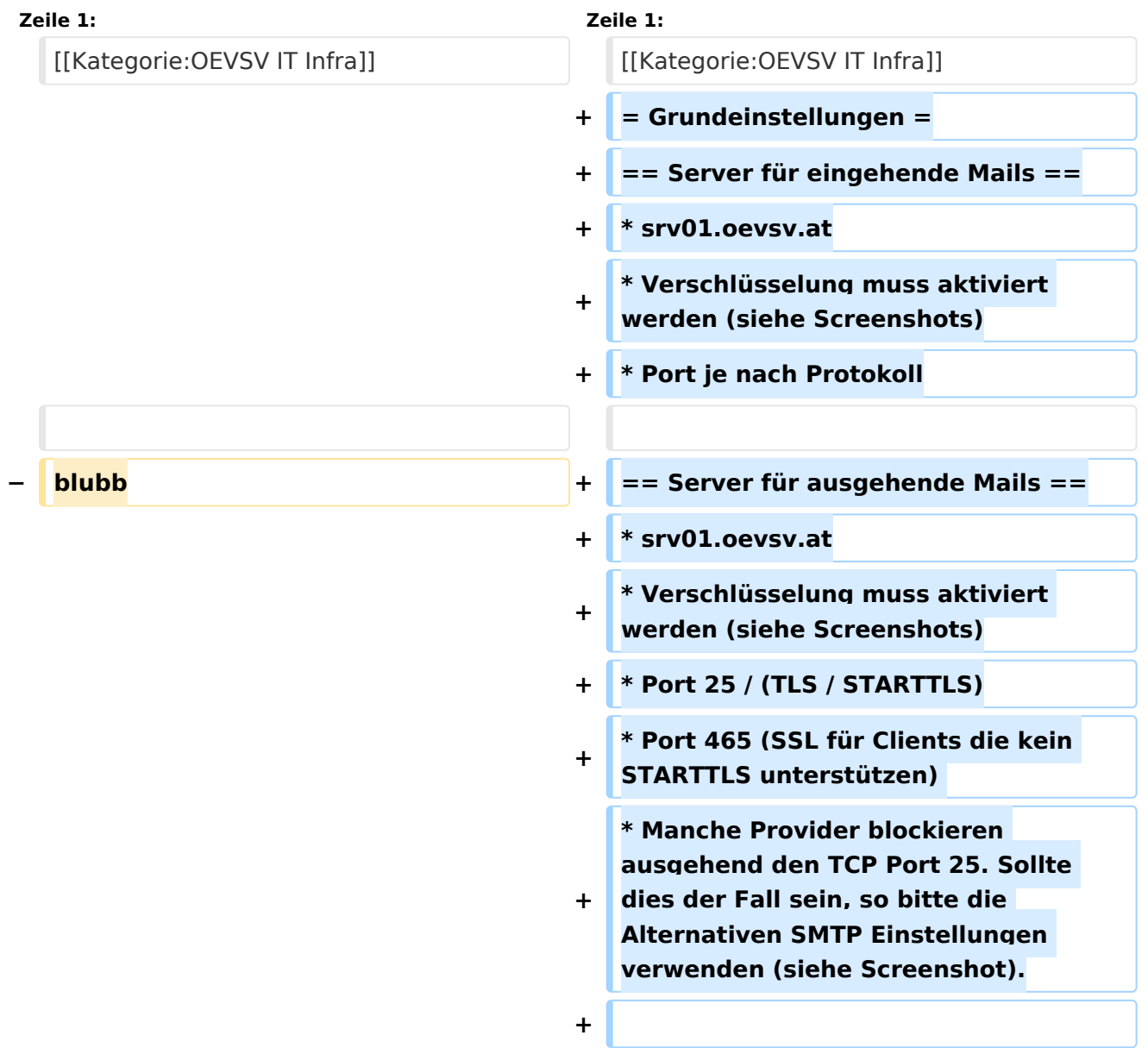

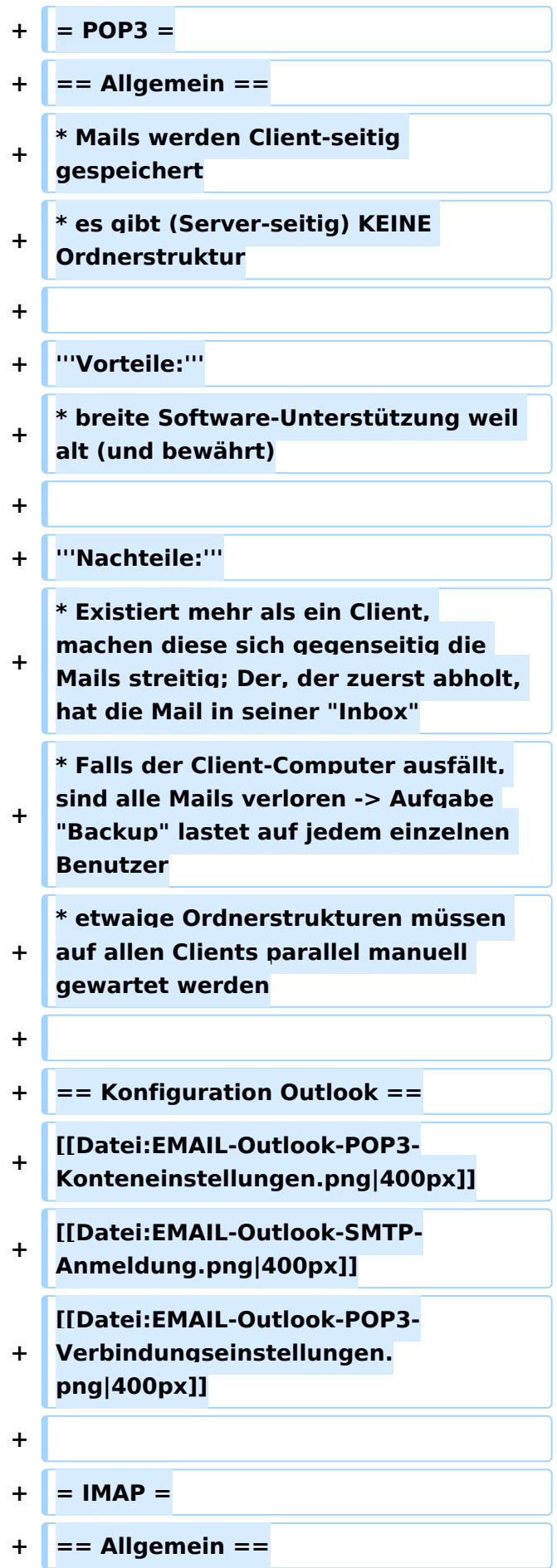

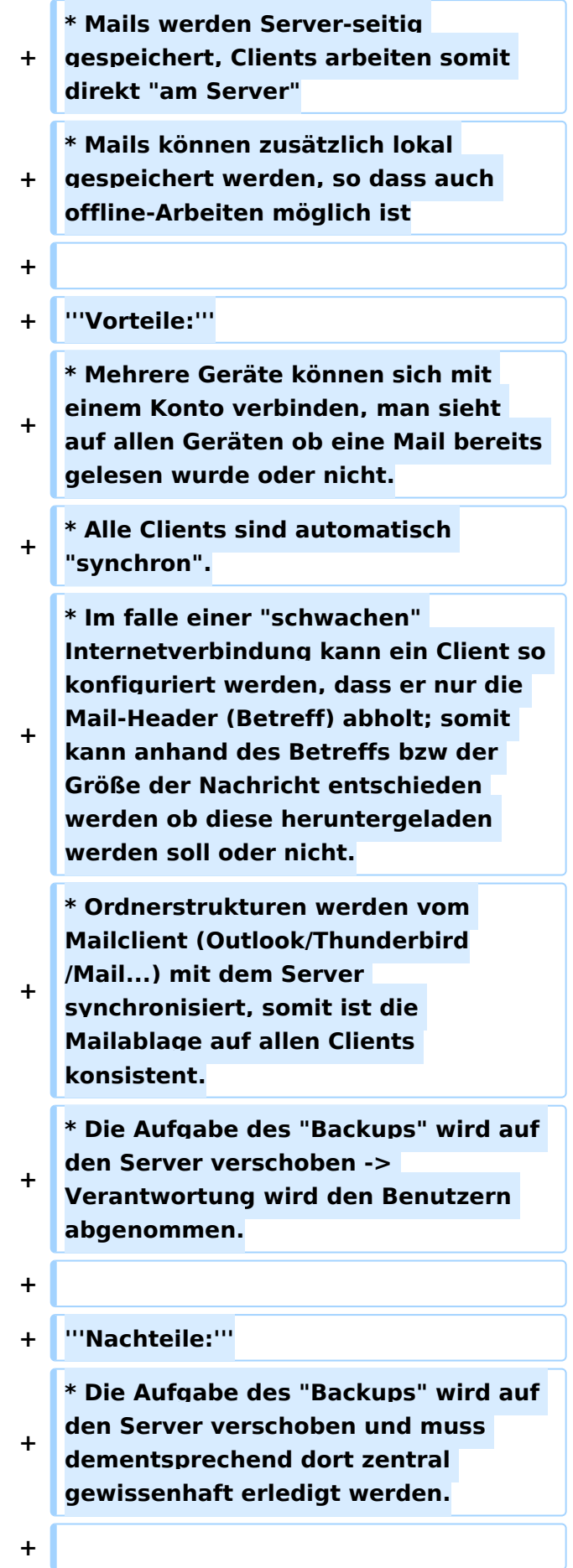

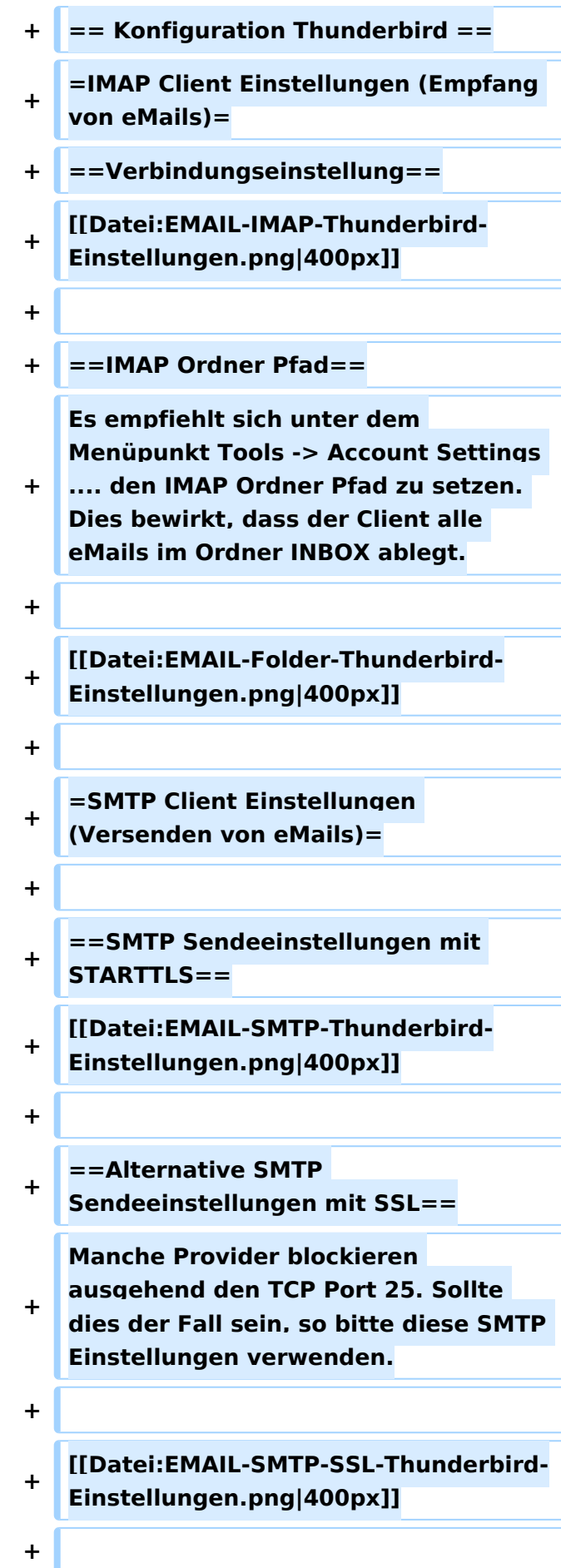

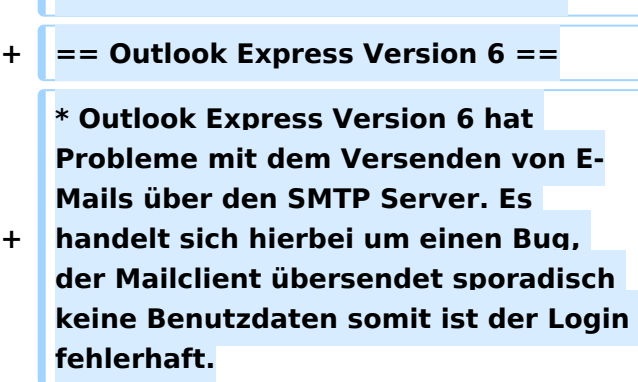

**+ = Nicht unterstützte Mailclients =**

**+**

**+ '''Lösung:'''**

**+ \* Mozilla Thunderbrid installieren und die Nachrichten die sich im Outlook Express befinden importieren.**

### Version vom 21. März 2021, 19:11 Uhr

### Inhaltsverzeichnis

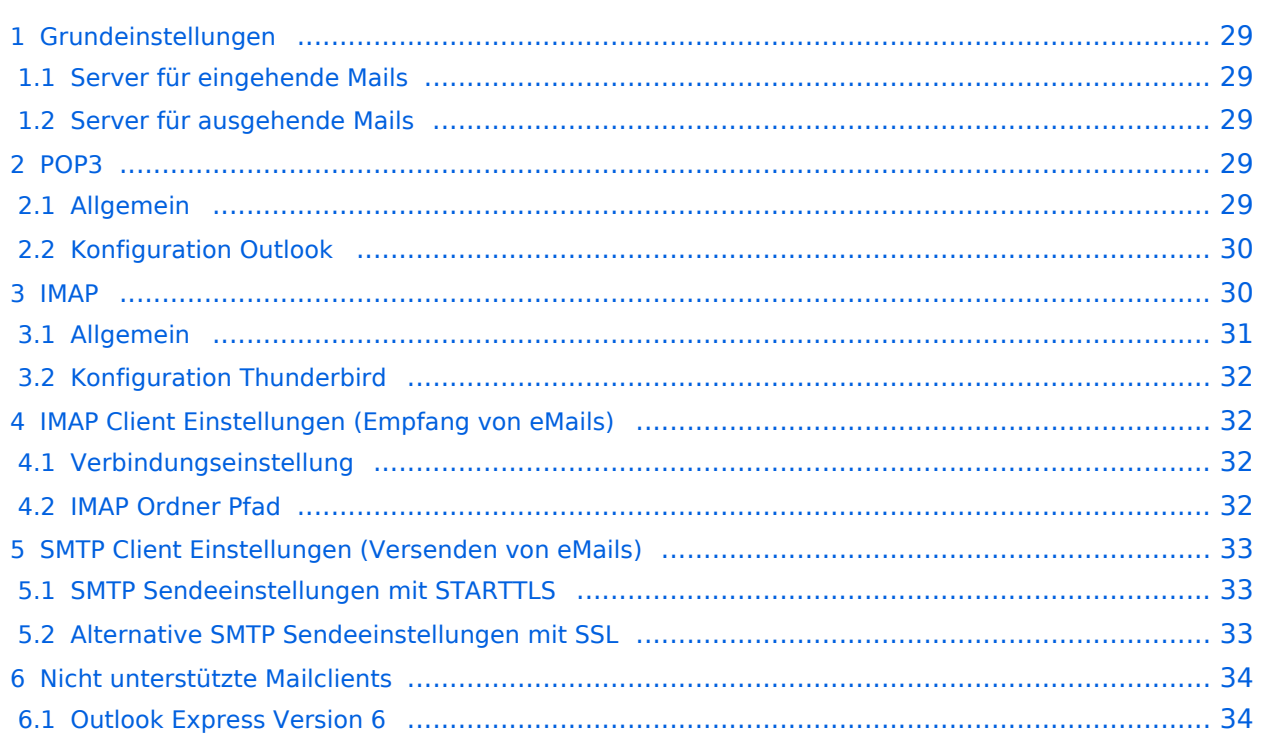

# <span id="page-28-0"></span>**Grundeinstellungen**

#### <span id="page-28-1"></span>Server für eingehende Mails

- srv01.oevsv.at
- Verschlüsselung muss aktiviert werden (siehe Screenshots)
- Port je nach Protokoll

#### <span id="page-28-2"></span>Server für ausgehende Mails

- srv01.oevsv.at
- Verschlüsselung muss aktiviert werden (siehe Screenshots)
- Port 25 / (TLS / STARTTLS)
- Port 465 (SSL für Clients die kein STARTTLS unterstützen)
- Manche Provider blockieren ausgehend den TCP Port 25. Sollte dies der Fall sein, so bitte die Alternativen SMTP Einstellungen verwenden (siehe Screenshot).

## <span id="page-28-3"></span>**POP3**

### <span id="page-28-4"></span>Allgemein

- Mails werden Client-seitig gespeichert
- es gibt (Server-seitig) KEINE Ordnerstruktur

#### **Vorteile:**

breite Software-Unterstützung weil alt (und bewährt)

#### **Nachteile:**

- Existiert mehr als ein Client, machen diese sich gegenseitig die Mails streitig; Der, der zuerst abholt, hat die Mail in seiner "Inbox"
- Falls der Client-Computer ausfällt, sind alle Mails verloren -> Aufgabe "Backup" lastet auf jedem einzelnen Benutzer
- **etwaige Ordnerstrukturen müssen auf allen Clients parallel manuell gewartet werden**

# <span id="page-29-0"></span>Konfiguration Outlook

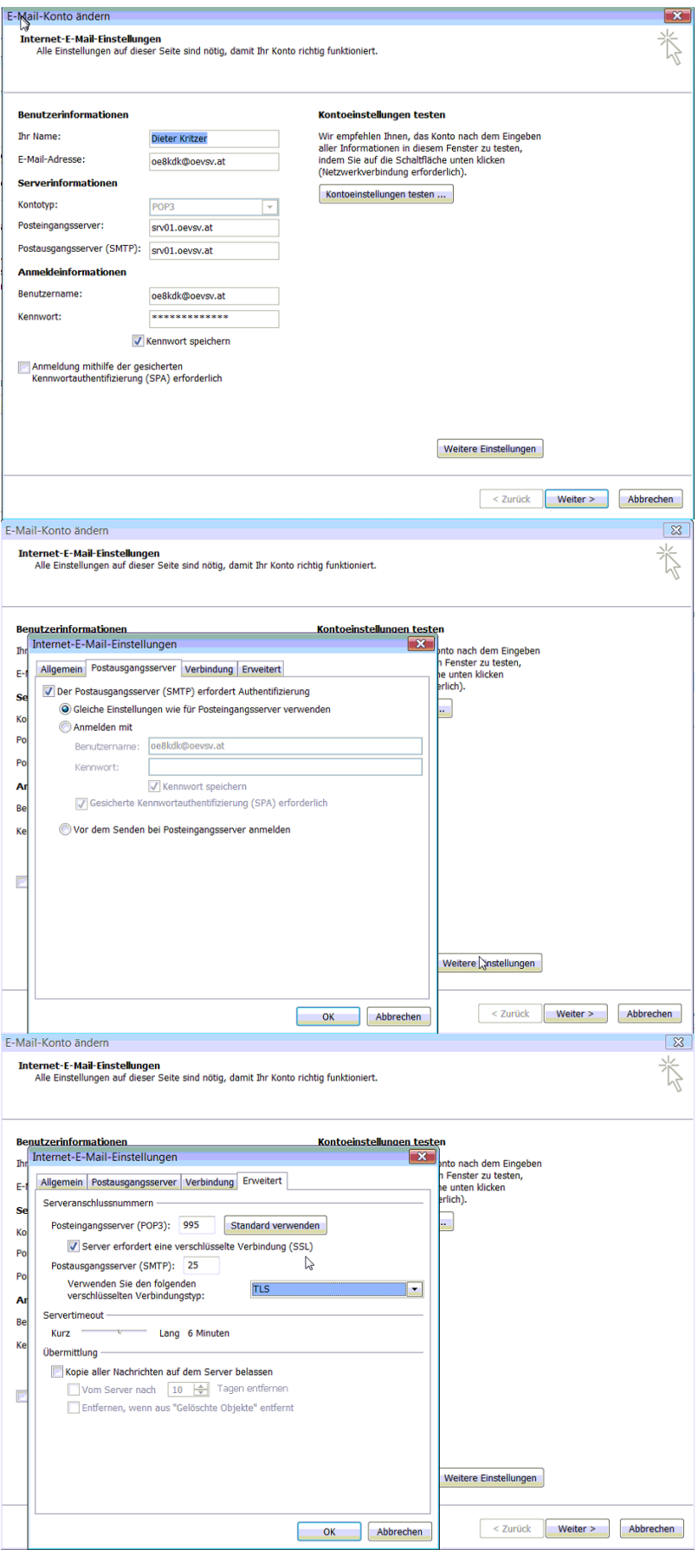

### <span id="page-30-0"></span>**IMAP**

### <span id="page-30-1"></span>Allgemein

- Mails werden Server-seitig gespeichert, Clients arbeiten somit direkt "am Server"
- $\bullet$ Mails können zusätzlich lokal gespeichert werden, so dass auch offline-Arbeiten möglich ist

#### **Vorteile:**

- Mehrere Geräte können sich mit einem Konto verbinden, man sieht auf allen Geräten ob eine Mail bereits gelesen wurde oder nicht.
- Alle Clients sind automatisch "synchron".
- $\bullet$ Im falle einer "schwachen" Internetverbindung kann ein Client so konfiguriert werden, dass er nur die Mail-Header (Betreff) abholt; somit kann anhand des Betreffs bzw der Größe der Nachricht entschieden werden ob diese heruntergeladen werden soll oder nicht.
- Ordnerstrukturen werden vom Mailclient (Outlook/Thunderbird/Mail...) mit dem Server synchronisiert, somit ist die Mailablage auf allen Clients konsistent.
- Die Aufgabe des "Backups" wird auf den Server verschoben -> Verantwortung wird den Benutzern abgenommen.

#### **Nachteile:**

 $\bullet$ Die Aufgabe des "Backups" wird auf den Server verschoben und muss dementsprechend dort zentral gewissenhaft erledigt werden.

### <span id="page-31-0"></span>Konfiguration Thunderbird

## <span id="page-31-1"></span>**IMAP Client Einstellungen (Empfang von eMails)**

### <span id="page-31-2"></span>Verbindungseinstellung

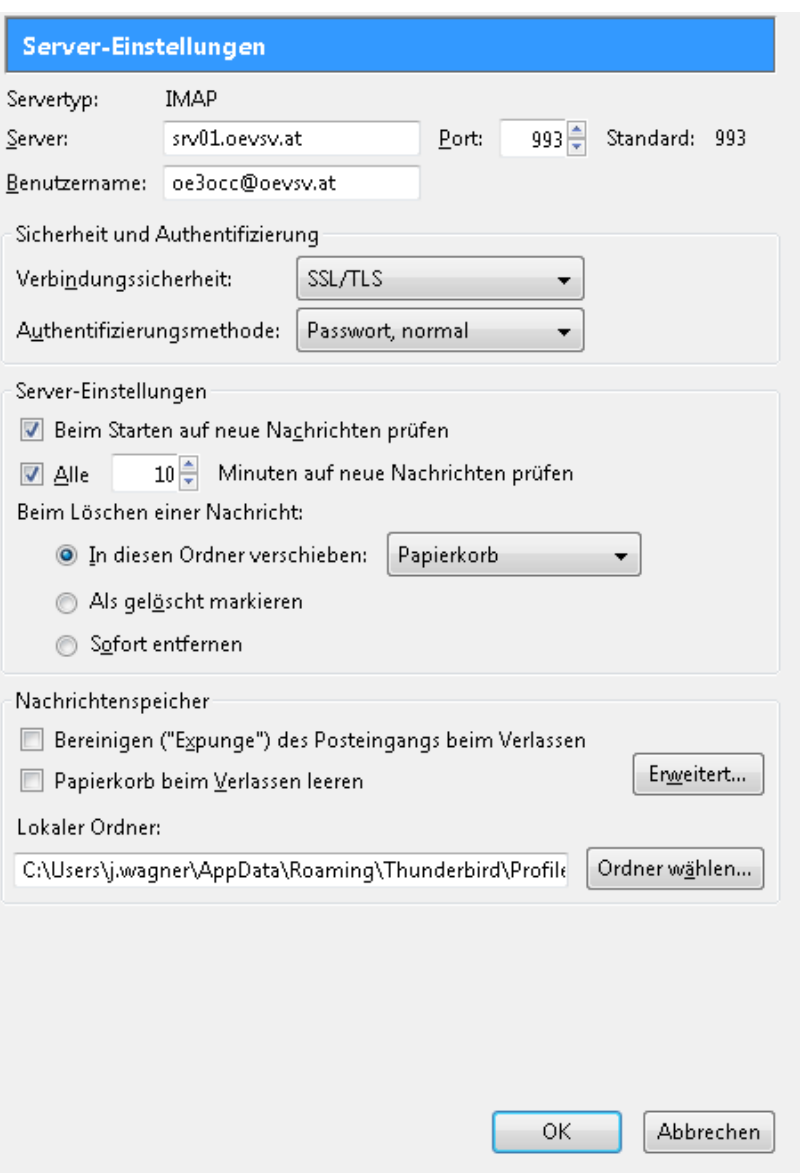

### <span id="page-31-3"></span>IMAP Ordner Pfad

Es empfiehlt sich unter dem Menüpunkt Tools -> Account Settings .... den IMAP Ordner Pfad zu setzen. Dies bewirkt, dass der Client alle eMails im Ordner INBOX ablegt.

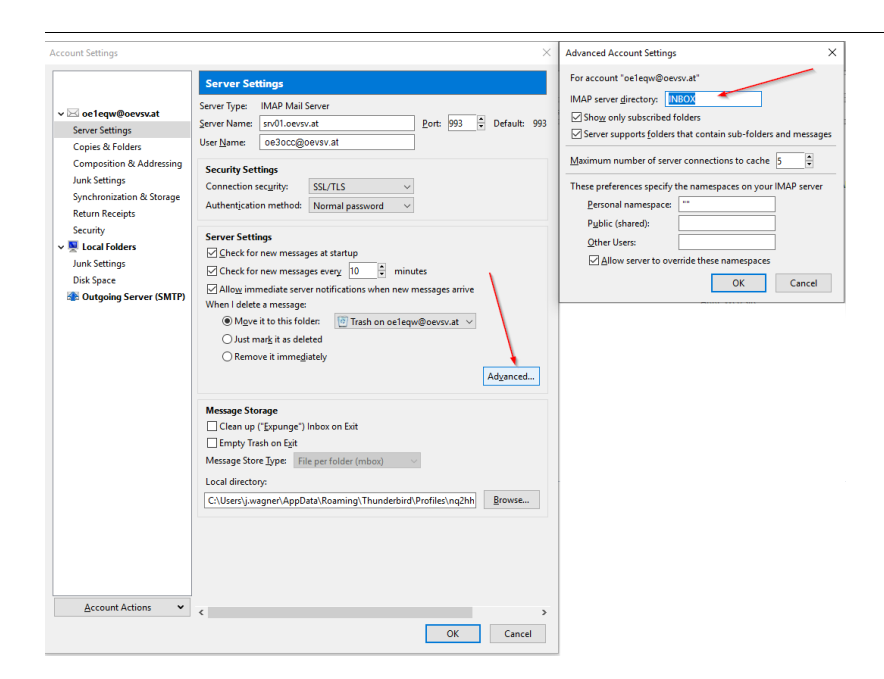

# <span id="page-32-0"></span>**SMTP Client Einstellungen (Versenden von eMails)**

# <span id="page-32-1"></span>SMTP Sendeeinstellungen mit STARTTLS

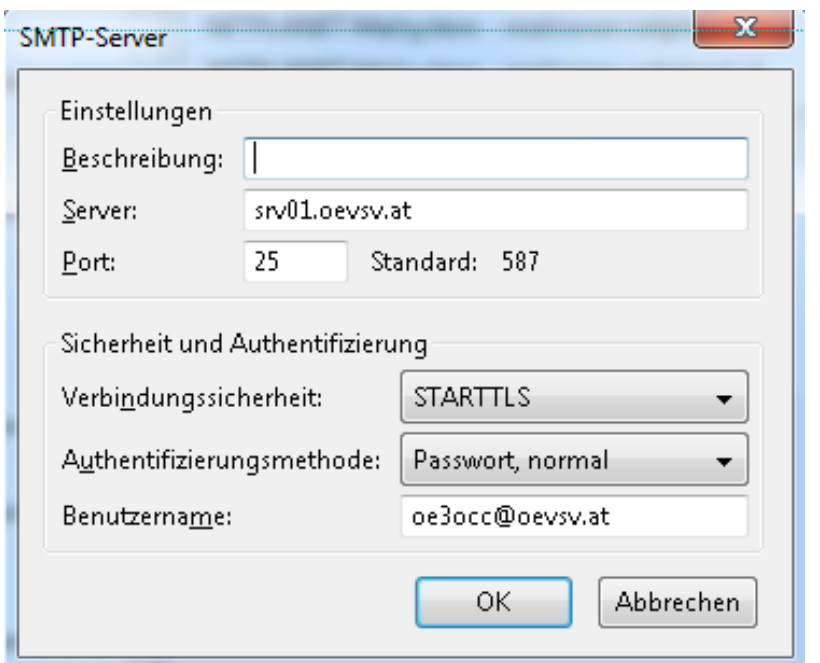

## <span id="page-32-2"></span>Alternative SMTP Sendeeinstellungen mit SSL

Manche Provider blockieren ausgehend den TCP Port 25. Sollte dies der Fall sein, so bitte diese SMTP Einstellungen verwenden.

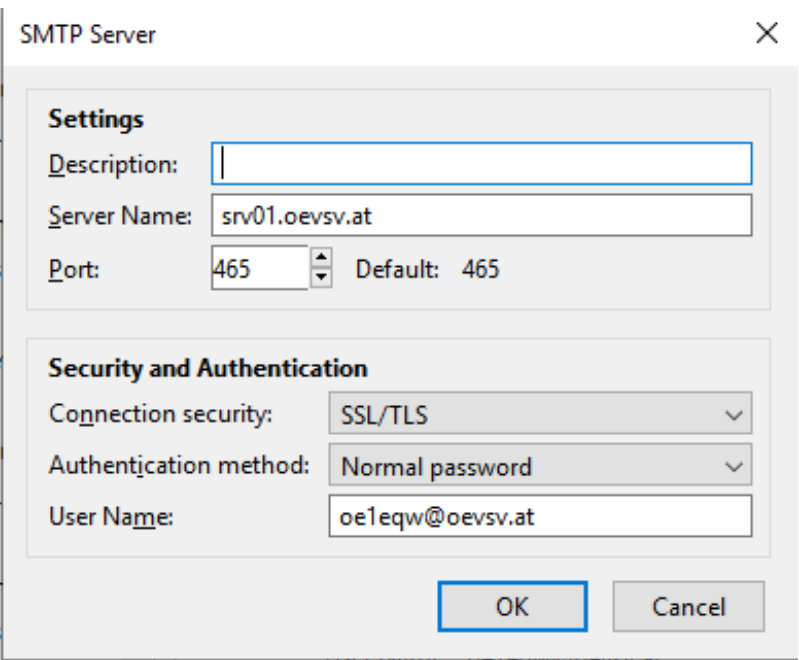

# <span id="page-33-0"></span>**Nicht unterstützte Mailclients**

### <span id="page-33-1"></span>Outlook Express Version 6

Outlook Express Version 6 hat Probleme mit dem Versenden von E-Mails über den SMTP Server. Es handelt sich hierbei um einen Bug, der Mailclient übersendet sporadisch keine Benutzdaten somit ist der Login fehlerhaft.

#### **Lösung:**

Mozilla Thunderbrid installieren und die Nachrichten die sich im Outlook Express befinden importieren.

### <span id="page-34-0"></span>**Howto:E-Mail Konfiguration: Unterschied zwischen den Versionen**

[Versionsgeschichte interaktiv durchsuchen](https://wiki.oevsv.at) [VisuellWikitext](https://wiki.oevsv.at)

**[Version vom 8. Dezember 2012, 13:24](#page-34-0)  [Uhr](#page-34-0) ([Quelltext anzeigen\)](#page-34-0)** [OE3OCC](#page-12-0) [\(Diskussion](https://wiki.oevsv.at/w/index.php?title=Benutzer_Diskussion:OE3OCC&action=view) | [Beiträge](https://wiki.oevsv.at/wiki/Spezial:Beitr%C3%A4ge/OE3OCC))

(Die Seite wurde neu angelegt: "[Kategorie:](#page-45-0) [OEVSV IT Infra](#page-45-0) blubb")

#### **[Version vom 21. März 2021, 19:11 Uhr](#page-34-0) ([Q](#page-34-0) [uelltext anzeigen\)](#page-34-0)**

[OE1VCC](#page-23-0) [\(Diskussion](https://wiki.oevsv.at/w/index.php?title=Benutzerin_Diskussion:OE1VCC&action=view) | [Beiträge](https://wiki.oevsv.at/wiki/Spezial:Beitr%C3%A4ge/OE1VCC)) K (Schützte "[Howto:E-Mail Konfiguration](#page-34-0)": Seite mit hoher Besucherzahl ([Bearbeiten=Nur Administratoren erlauben] (unbeschränkt) [Verschieben=Nur Administratoren erlauben] (unbeschränkt))) [Zum nächsten Versionsunterschied →](#page-34-0)

(21 dazwischenliegende Versionen von 2 Benutzern werden nicht angezeigt)

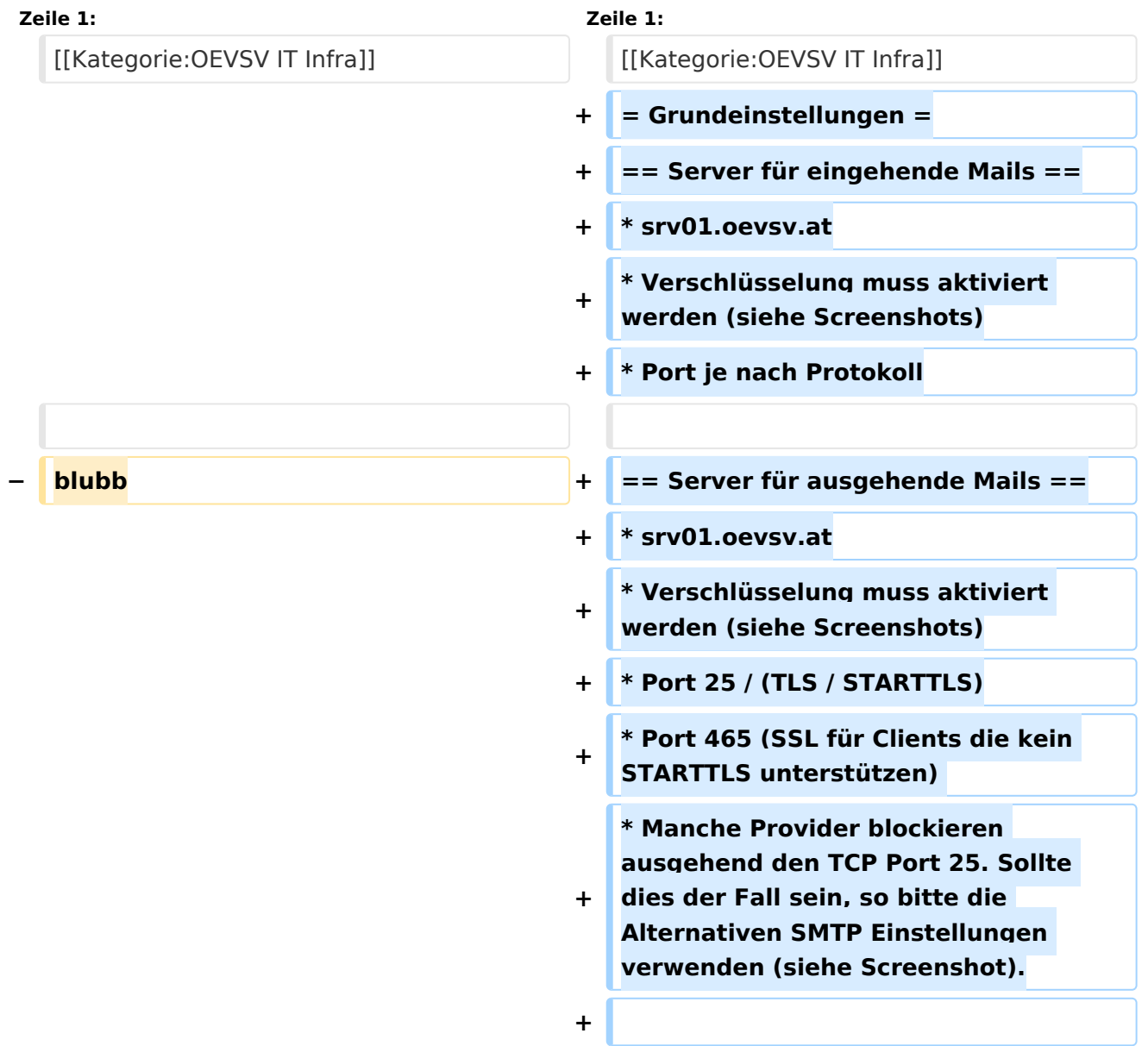

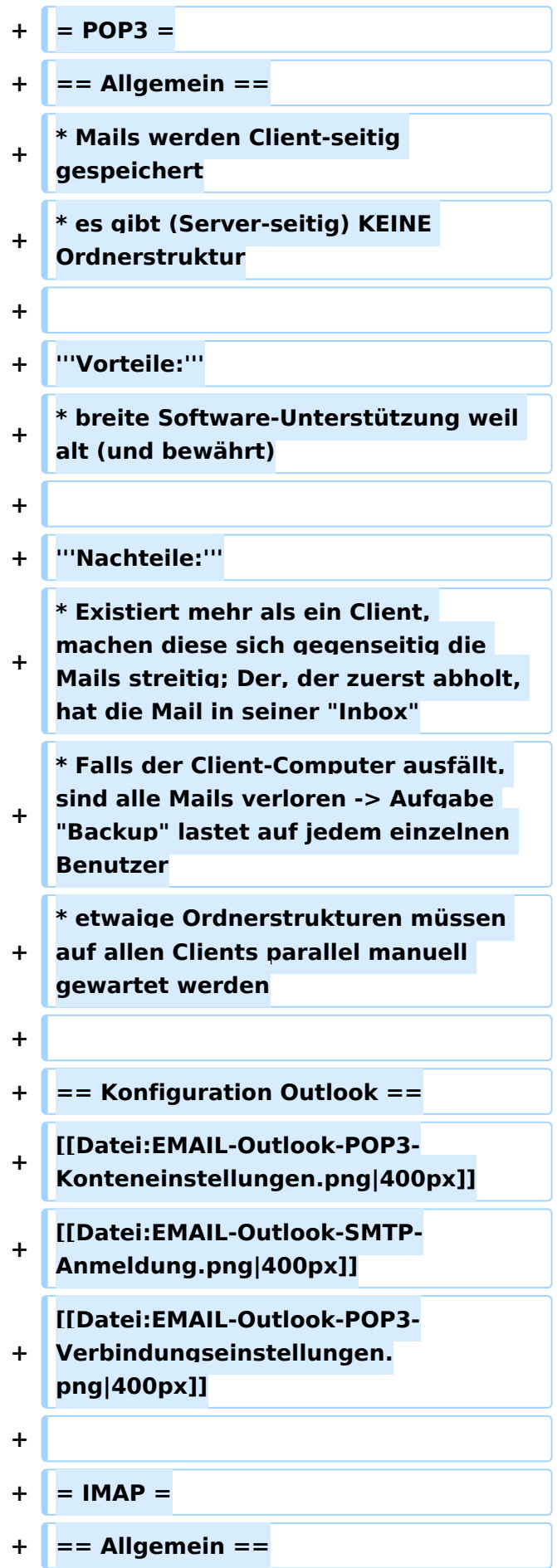

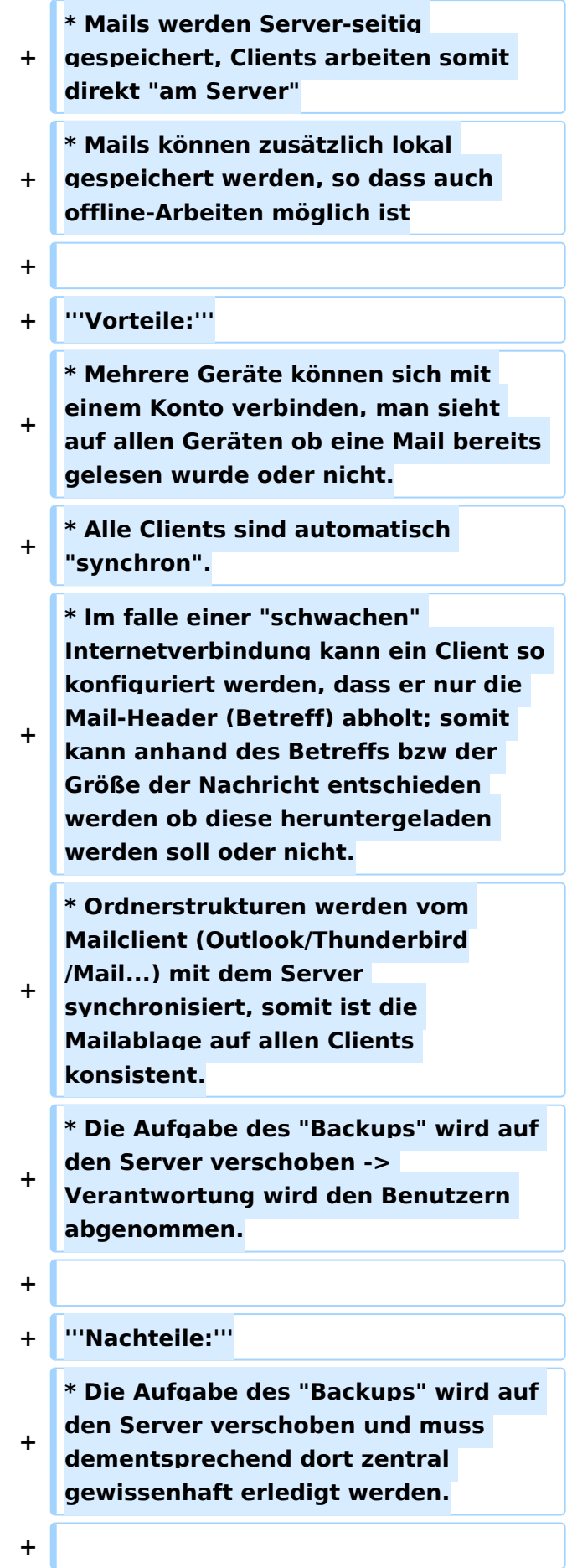

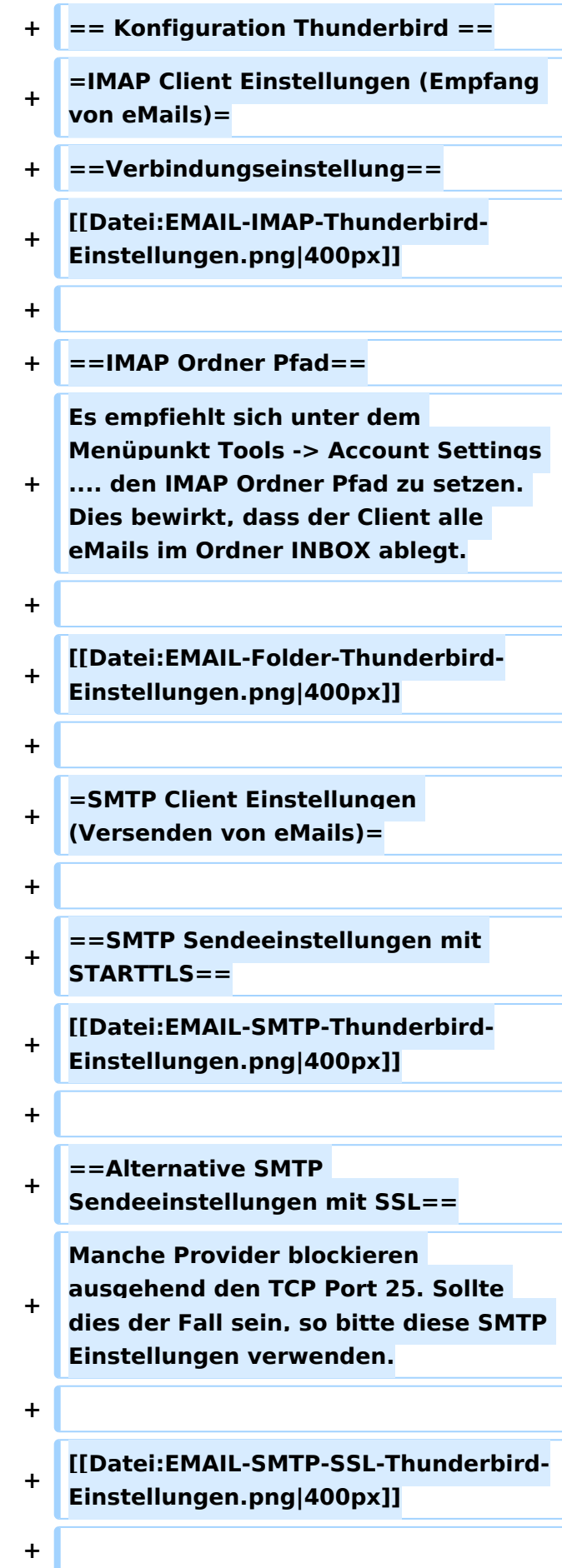

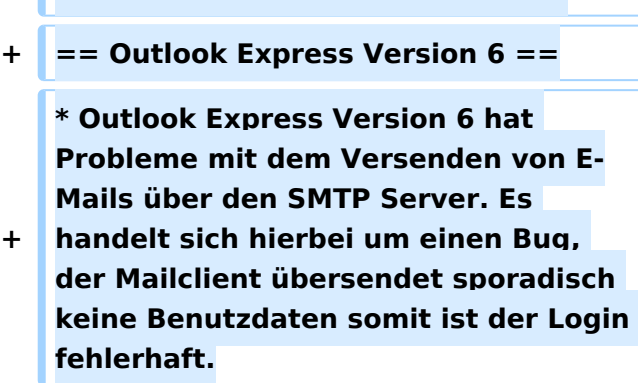

**+ = Nicht unterstützte Mailclients =**

**+**

**+ '''Lösung:'''**

**+ \* Mozilla Thunderbrid installieren und die Nachrichten die sich im Outlook Express befinden importieren.**

### Version vom 21. März 2021, 19:11 Uhr

### Inhaltsverzeichnis

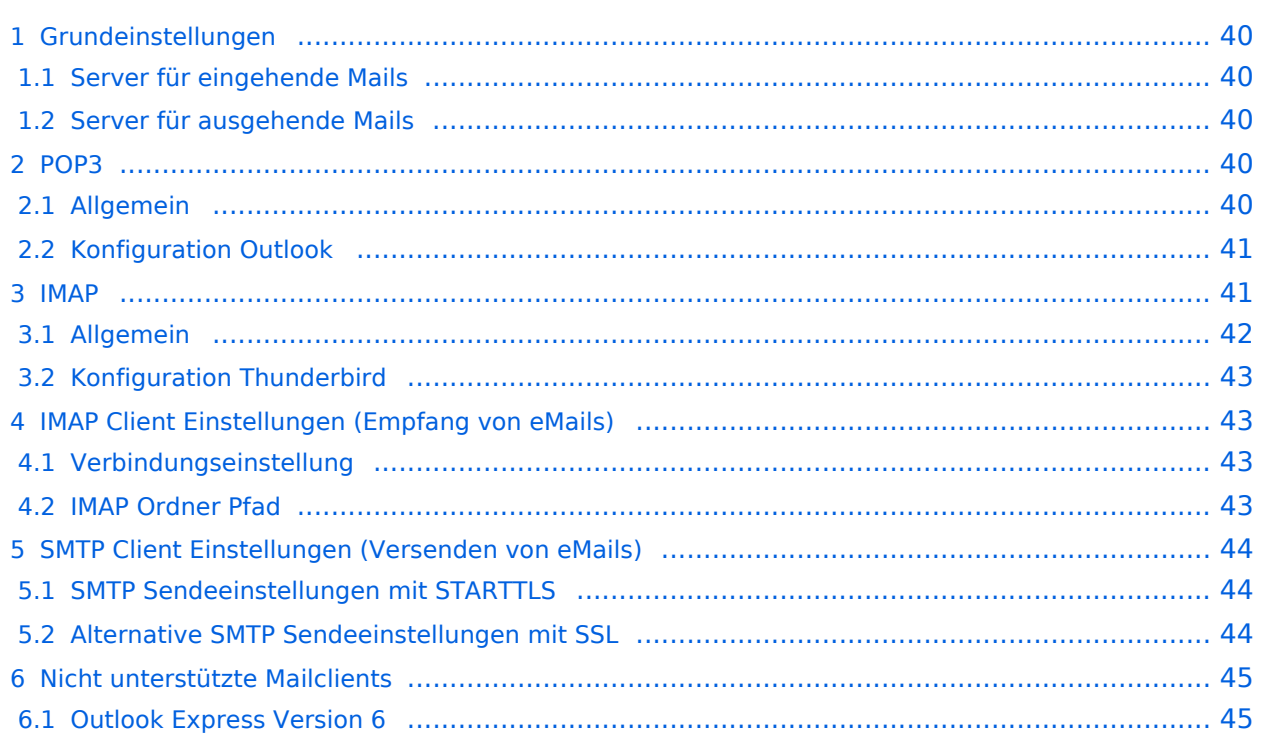

# <span id="page-39-0"></span>**Grundeinstellungen**

#### <span id="page-39-1"></span>Server für eingehende Mails

- srv01.oevsv.at
- Verschlüsselung muss aktiviert werden (siehe Screenshots)
- Port je nach Protokoll

#### <span id="page-39-2"></span>Server für ausgehende Mails

- srv01.oevsv.at
- Verschlüsselung muss aktiviert werden (siehe Screenshots)
- Port 25 / (TLS / STARTTLS)
- Port 465 (SSL für Clients die kein STARTTLS unterstützen)
- Manche Provider blockieren ausgehend den TCP Port 25. Sollte dies der Fall sein, so bitte die Alternativen SMTP Einstellungen verwenden (siehe Screenshot).

## <span id="page-39-3"></span>**POP3**

### <span id="page-39-4"></span>Allgemein

- Mails werden Client-seitig gespeichert
- es gibt (Server-seitig) KEINE Ordnerstruktur

#### **Vorteile:**

breite Software-Unterstützung weil alt (und bewährt)

#### **Nachteile:**

- Existiert mehr als ein Client, machen diese sich gegenseitig die Mails streitig; Der, der zuerst abholt, hat die Mail in seiner "Inbox"
- Falls der Client-Computer ausfällt, sind alle Mails verloren -> Aufgabe "Backup" lastet auf jedem einzelnen Benutzer
- **etwaige Ordnerstrukturen müssen auf allen Clients parallel manuell gewartet werden**

# <span id="page-40-0"></span>Konfiguration Outlook

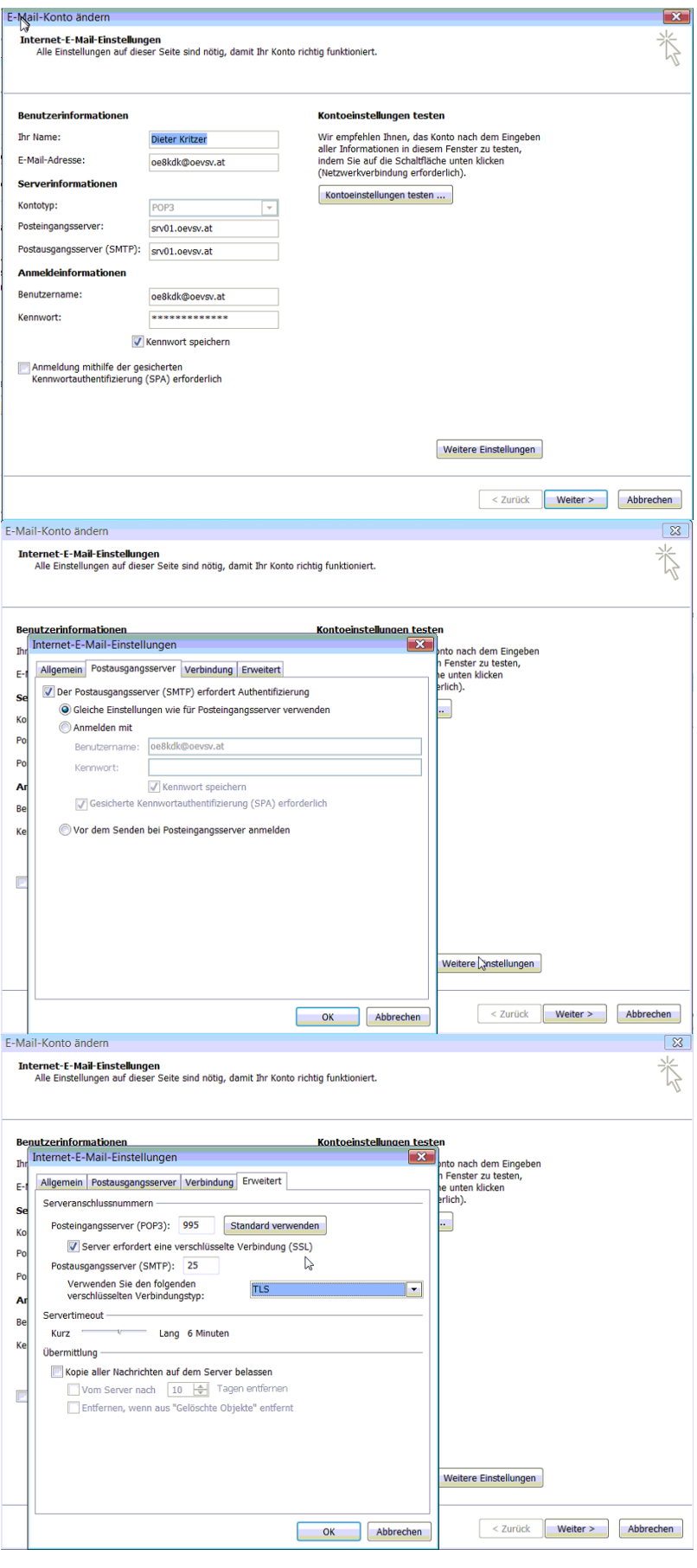

### <span id="page-41-0"></span>**IMAP**

### <span id="page-41-1"></span>Allgemein

- Mails werden Server-seitig gespeichert, Clients arbeiten somit direkt "am Server"
- $\bullet$ Mails können zusätzlich lokal gespeichert werden, so dass auch offline-Arbeiten möglich ist

#### **Vorteile:**

- Mehrere Geräte können sich mit einem Konto verbinden, man sieht auf allen Geräten ob eine Mail bereits gelesen wurde oder nicht.
- Alle Clients sind automatisch "synchron".
- $\bullet$ Im falle einer "schwachen" Internetverbindung kann ein Client so konfiguriert werden, dass er nur die Mail-Header (Betreff) abholt; somit kann anhand des Betreffs bzw der Größe der Nachricht entschieden werden ob diese heruntergeladen werden soll oder nicht.
- Ordnerstrukturen werden vom Mailclient (Outlook/Thunderbird/Mail...) mit dem Server synchronisiert, somit ist die Mailablage auf allen Clients konsistent.
- Die Aufgabe des "Backups" wird auf den Server verschoben -> Verantwortung wird den Benutzern abgenommen.

#### **Nachteile:**

 $\bullet$ Die Aufgabe des "Backups" wird auf den Server verschoben und muss dementsprechend dort zentral gewissenhaft erledigt werden.

### <span id="page-42-0"></span>Konfiguration Thunderbird

## <span id="page-42-1"></span>**IMAP Client Einstellungen (Empfang von eMails)**

### <span id="page-42-2"></span>Verbindungseinstellung

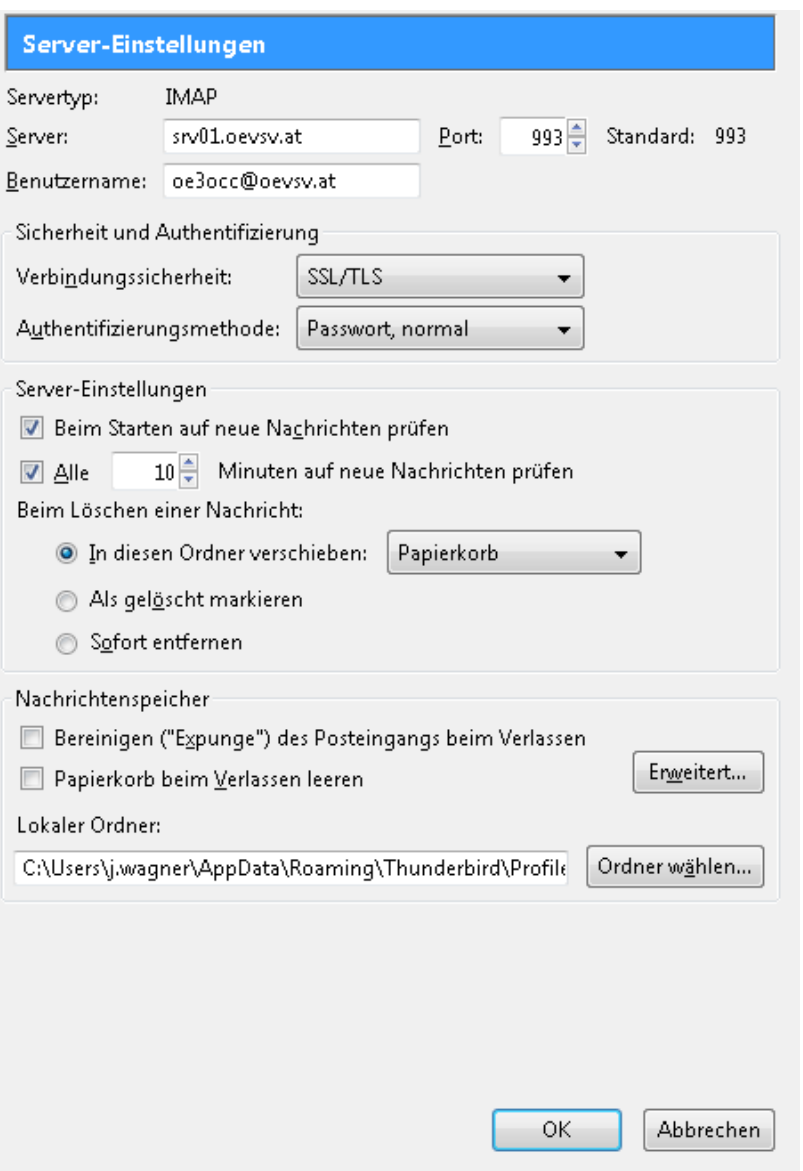

#### <span id="page-42-3"></span>IMAP Ordner Pfad

Es empfiehlt sich unter dem Menüpunkt Tools -> Account Settings .... den IMAP Ordner Pfad zu setzen. Dies bewirkt, dass der Client alle eMails im Ordner INBOX ablegt.

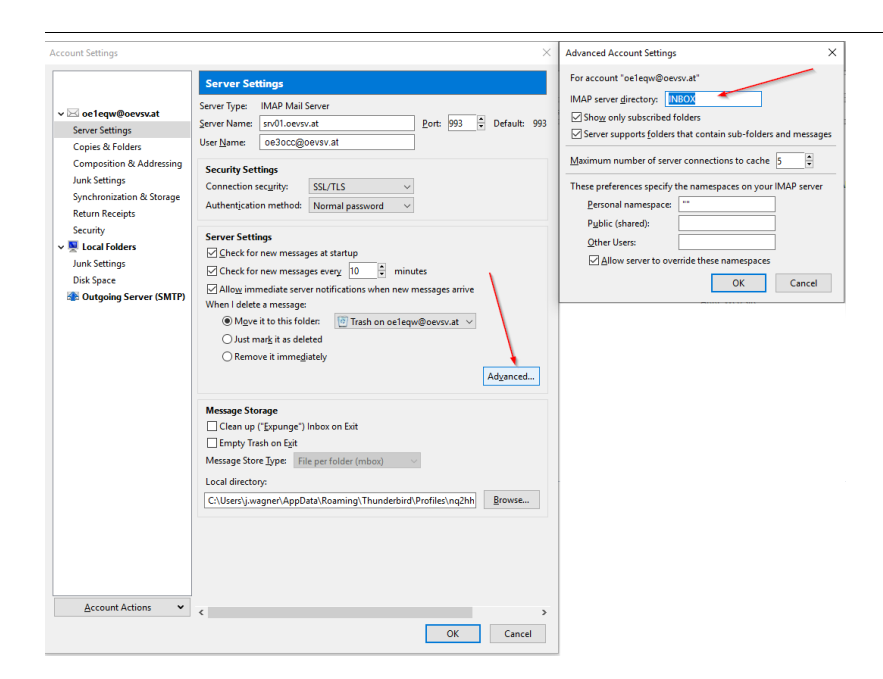

# <span id="page-43-0"></span>**SMTP Client Einstellungen (Versenden von eMails)**

# <span id="page-43-1"></span>SMTP Sendeeinstellungen mit STARTTLS

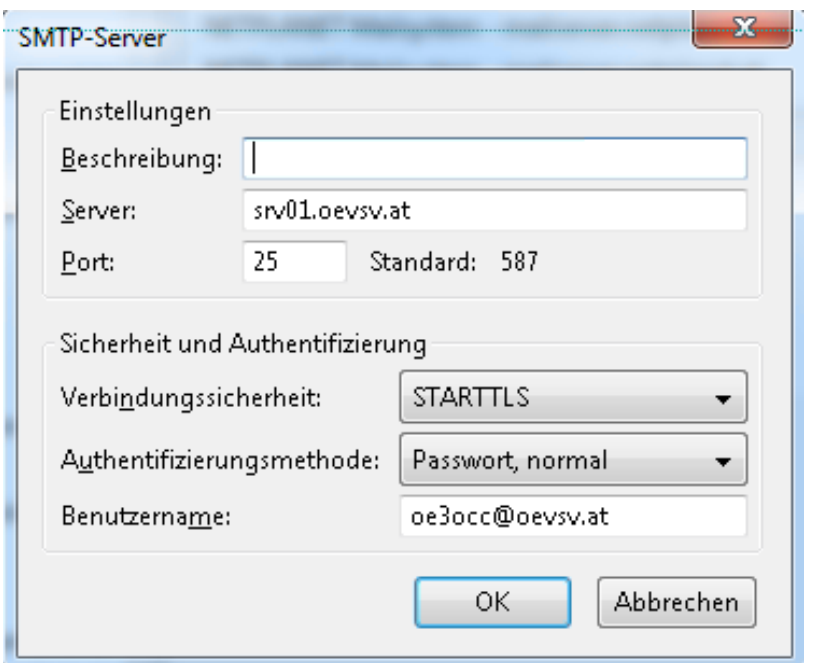

## <span id="page-43-2"></span>Alternative SMTP Sendeeinstellungen mit SSL

Manche Provider blockieren ausgehend den TCP Port 25. Sollte dies der Fall sein, so bitte diese SMTP Einstellungen verwenden.

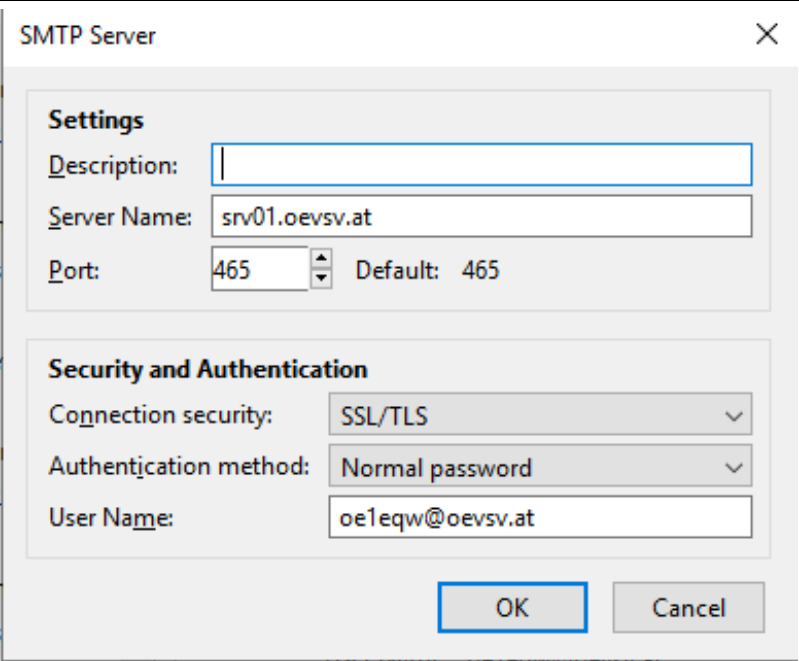

# <span id="page-44-0"></span>**Nicht unterstützte Mailclients**

### <span id="page-44-1"></span>Outlook Express Version 6

Outlook Express Version 6 hat Probleme mit dem Versenden von E-Mails über den SMTP Server. Es handelt sich hierbei um einen Bug, der Mailclient übersendet sporadisch keine Benutzdaten somit ist der Login fehlerhaft.

#### **Lösung:**

Mozilla Thunderbrid installieren und die Nachrichten die sich im Outlook Express befinden importieren.

### <span id="page-45-0"></span>**Howto:E-Mail Konfiguration: Unterschied zwischen den Versionen**

[Versionsgeschichte interaktiv durchsuchen](https://wiki.oevsv.at) [VisuellWikitext](https://wiki.oevsv.at)

**[Version vom 8. Dezember 2012, 13:24](#page-34-0)  [Uhr](#page-34-0) ([Quelltext anzeigen\)](#page-34-0)** [OE3OCC](#page-12-0) [\(Diskussion](https://wiki.oevsv.at/w/index.php?title=Benutzer_Diskussion:OE3OCC&action=view) | [Beiträge](https://wiki.oevsv.at/wiki/Spezial:Beitr%C3%A4ge/OE3OCC))

(Die Seite wurde neu angelegt: "[Kategorie:](#page-45-0) [OEVSV IT Infra](#page-45-0) blubb")

#### **[Version vom 21. März 2021, 19:11 Uhr](#page-34-0) ([Q](#page-34-0) [uelltext anzeigen\)](#page-34-0)**

[OE1VCC](#page-23-0) [\(Diskussion](https://wiki.oevsv.at/w/index.php?title=Benutzerin_Diskussion:OE1VCC&action=view) | [Beiträge](https://wiki.oevsv.at/wiki/Spezial:Beitr%C3%A4ge/OE1VCC)) K (Schützte "[Howto:E-Mail Konfiguration](#page-34-0)": Seite mit hoher Besucherzahl ([Bearbeiten=Nur Administratoren erlauben] (unbeschränkt) [Verschieben=Nur Administratoren erlauben] (unbeschränkt))) [Zum nächsten Versionsunterschied →](#page-34-0)

(21 dazwischenliegende Versionen von 2 Benutzern werden nicht angezeigt)

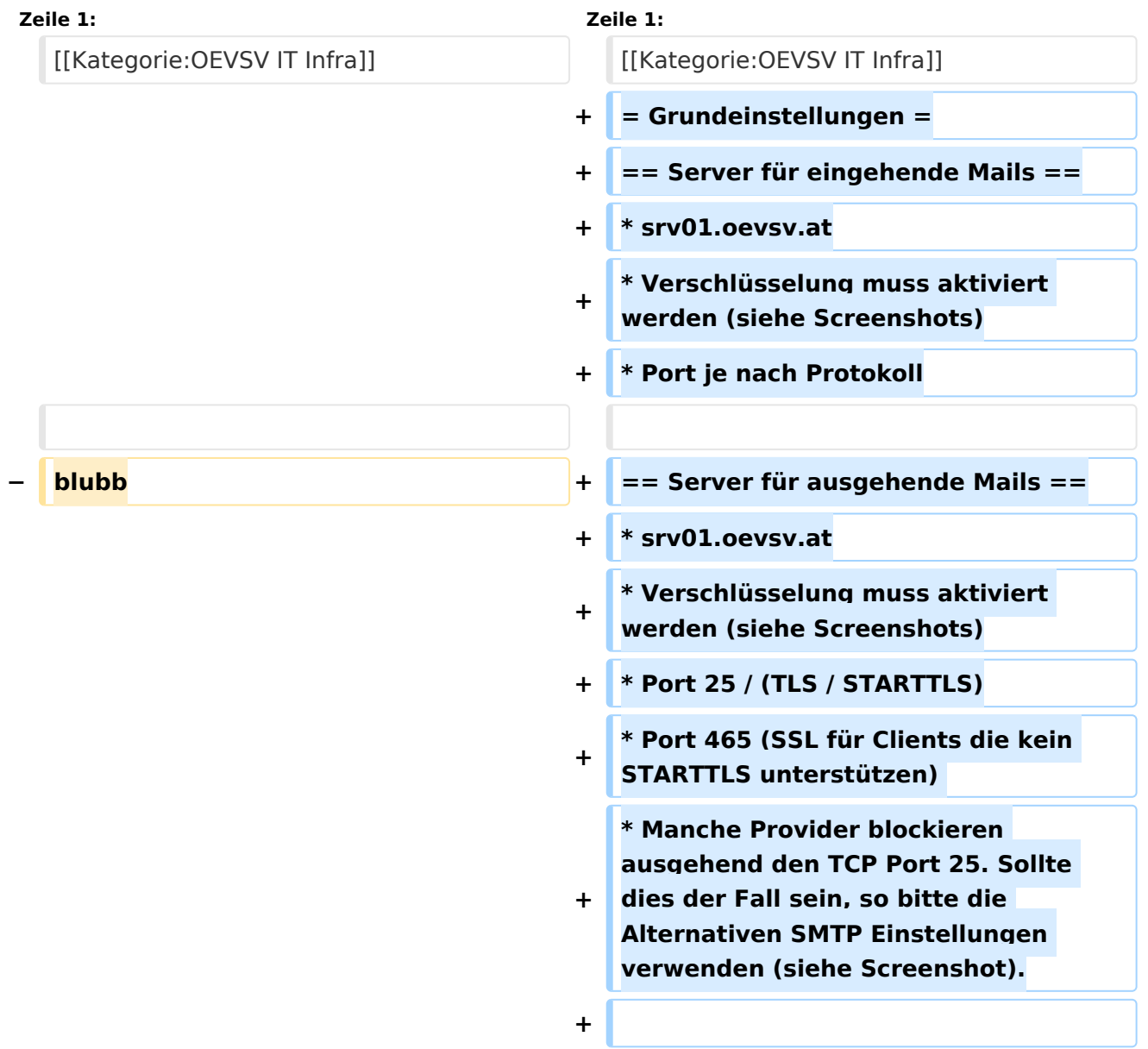

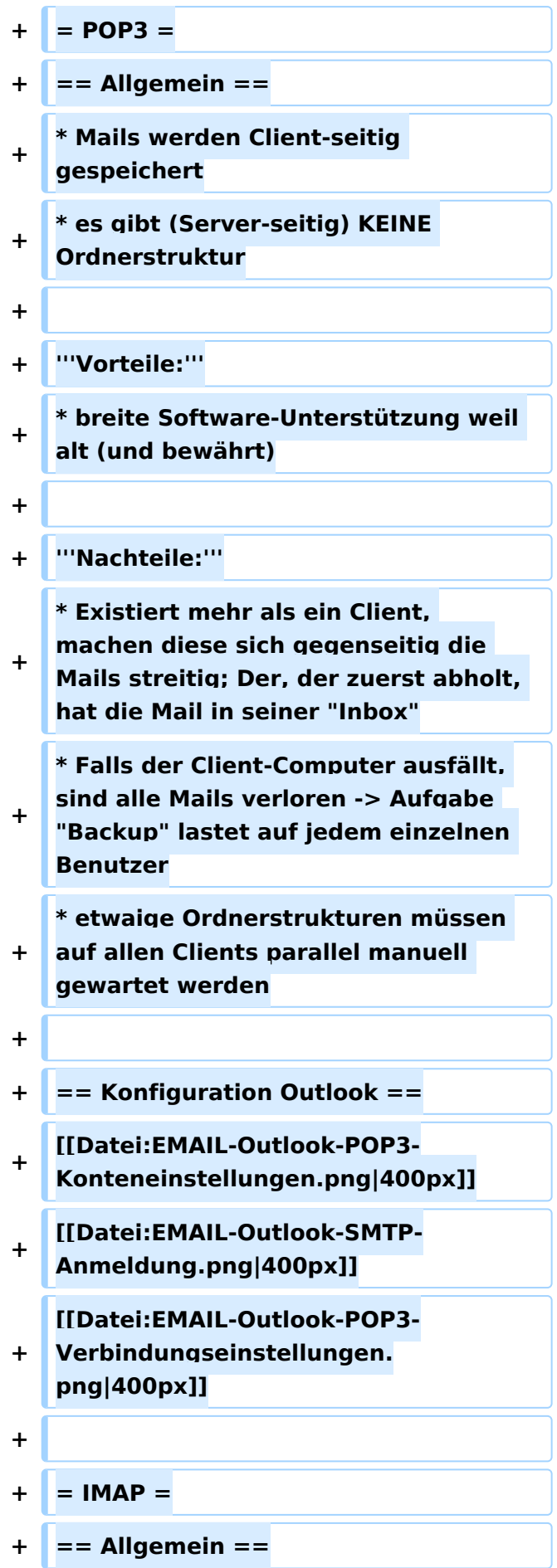

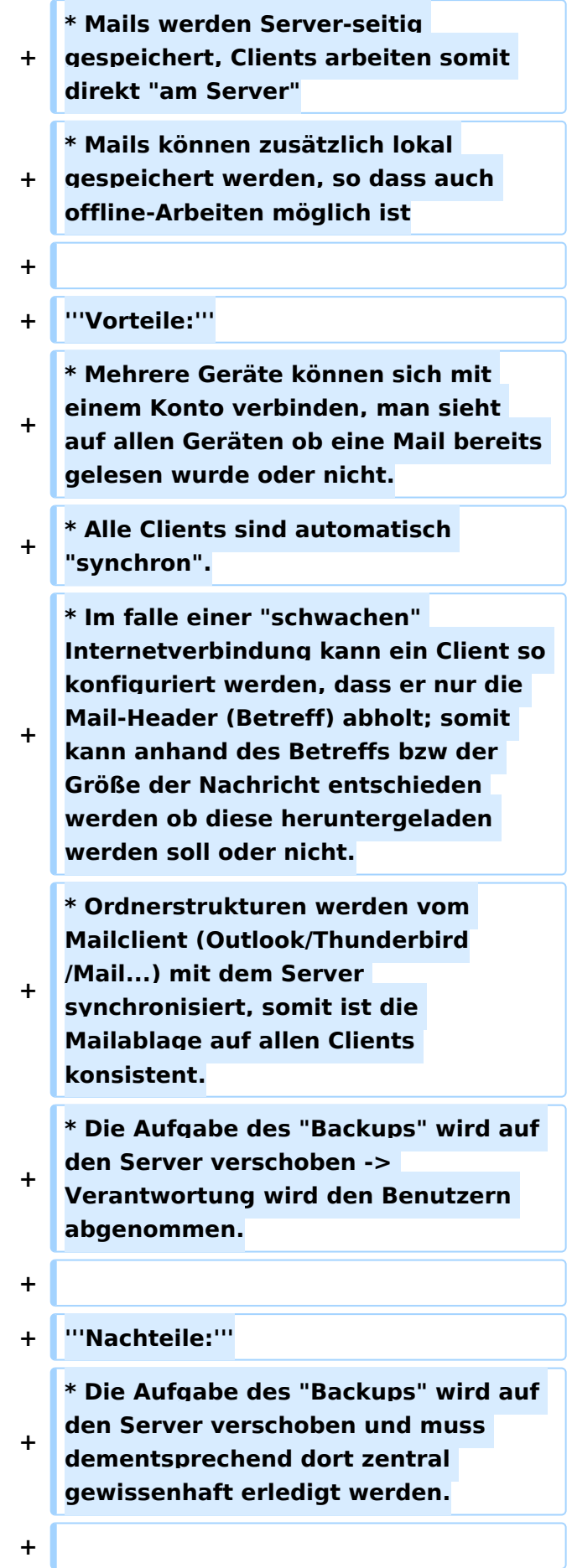

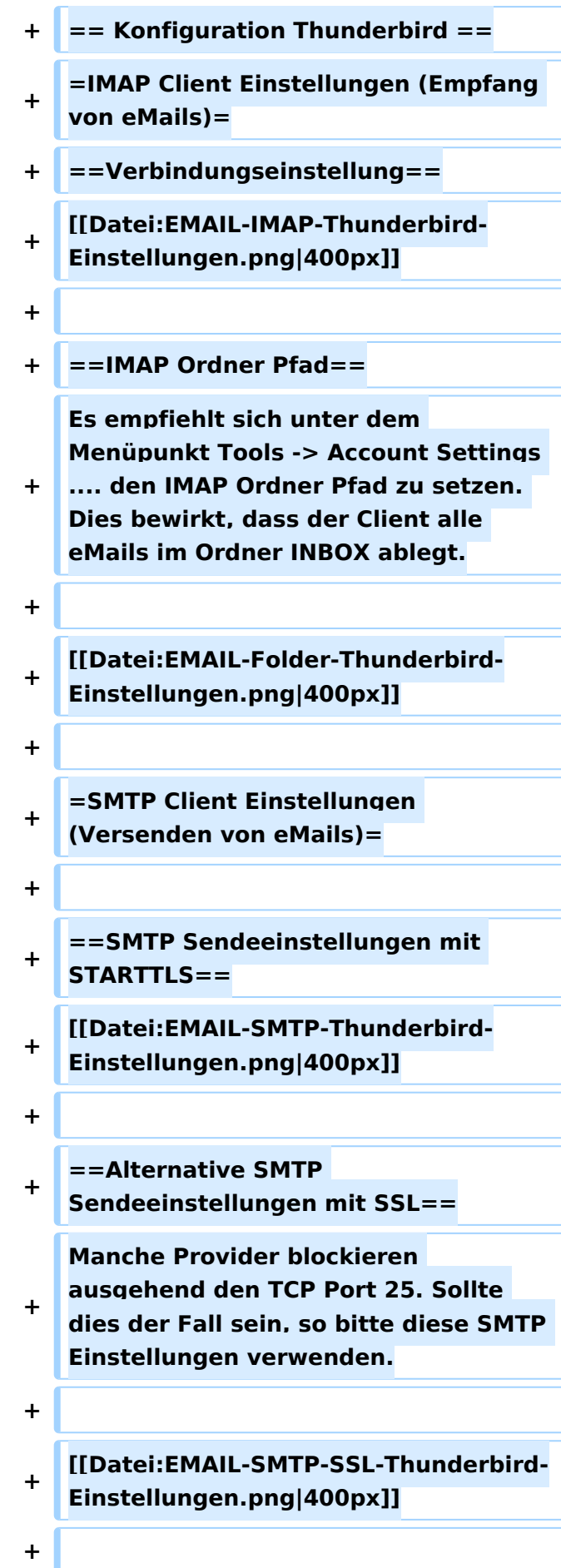

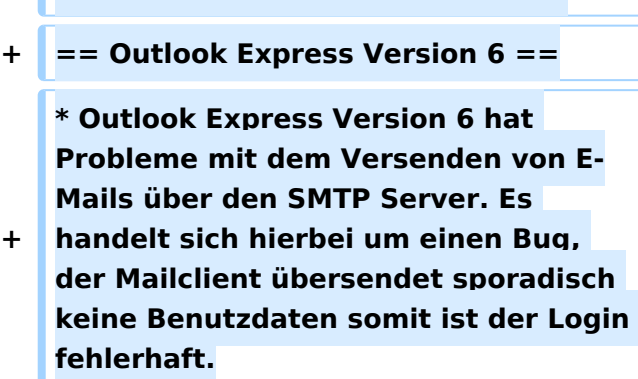

**+ = Nicht unterstützte Mailclients =**

**+**

**+ '''Lösung:'''**

**+ \* Mozilla Thunderbrid installieren und die Nachrichten die sich im Outlook Express befinden importieren.**

### Version vom 21. März 2021, 19:11 Uhr

### Inhaltsverzeichnis

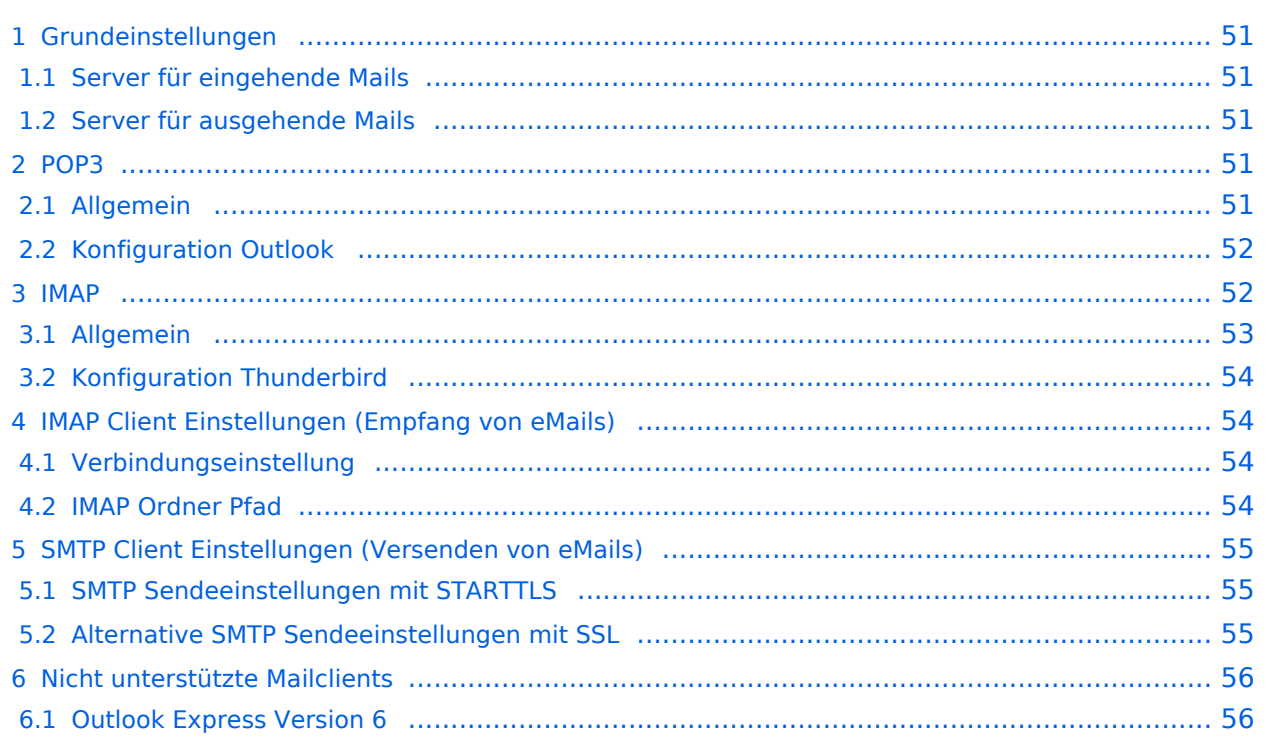

## <span id="page-50-0"></span>**Grundeinstellungen**

#### <span id="page-50-1"></span>Server für eingehende Mails

- srv01.oevsv.at
- Verschlüsselung muss aktiviert werden (siehe Screenshots)
- Port je nach Protokoll

#### <span id="page-50-2"></span>Server für ausgehende Mails

- srv01.oevsv.at
- Verschlüsselung muss aktiviert werden (siehe Screenshots)
- Port 25 / (TLS / STARTTLS)
- Port 465 (SSL für Clients die kein STARTTLS unterstützen)
- Manche Provider blockieren ausgehend den TCP Port 25. Sollte dies der Fall sein, so bitte die Alternativen SMTP Einstellungen verwenden (siehe Screenshot).

## <span id="page-50-3"></span>**POP3**

### <span id="page-50-4"></span>Allgemein

- Mails werden Client-seitig gespeichert
- es gibt (Server-seitig) KEINE Ordnerstruktur

#### **Vorteile:**

breite Software-Unterstützung weil alt (und bewährt)

#### **Nachteile:**

- Existiert mehr als ein Client, machen diese sich gegenseitig die Mails streitig; Der, der zuerst abholt, hat die Mail in seiner "Inbox"
- Falls der Client-Computer ausfällt, sind alle Mails verloren -> Aufgabe "Backup" lastet auf jedem einzelnen Benutzer
- **etwaige Ordnerstrukturen müssen auf allen Clients parallel manuell gewartet werden**

# <span id="page-51-0"></span>Konfiguration Outlook

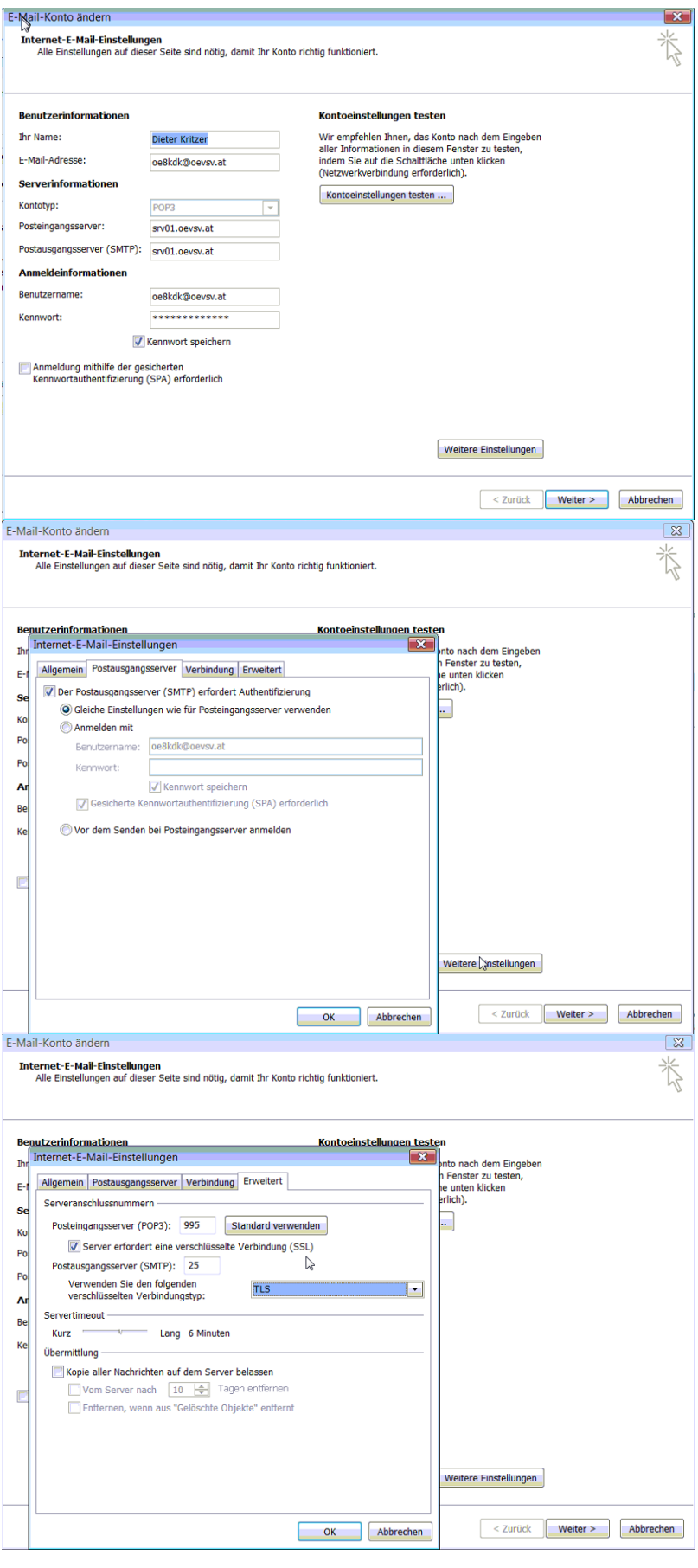

### <span id="page-52-0"></span>**IMAP**

### <span id="page-52-1"></span>Allgemein

- Mails werden Server-seitig gespeichert, Clients arbeiten somit direkt "am Server"
- $\bullet$ Mails können zusätzlich lokal gespeichert werden, so dass auch offline-Arbeiten möglich ist

#### **Vorteile:**

- Mehrere Geräte können sich mit einem Konto verbinden, man sieht auf allen Geräten ob eine Mail bereits gelesen wurde oder nicht.
- Alle Clients sind automatisch "synchron".
- $\bullet$ Im falle einer "schwachen" Internetverbindung kann ein Client so konfiguriert werden, dass er nur die Mail-Header (Betreff) abholt; somit kann anhand des Betreffs bzw der Größe der Nachricht entschieden werden ob diese heruntergeladen werden soll oder nicht.
- Ordnerstrukturen werden vom Mailclient (Outlook/Thunderbird/Mail...) mit dem Server synchronisiert, somit ist die Mailablage auf allen Clients konsistent.
- Die Aufgabe des "Backups" wird auf den Server verschoben -> Verantwortung wird den Benutzern abgenommen.

#### **Nachteile:**

 $\bullet$ Die Aufgabe des "Backups" wird auf den Server verschoben und muss dementsprechend dort zentral gewissenhaft erledigt werden.

### <span id="page-53-0"></span>Konfiguration Thunderbird

## <span id="page-53-1"></span>**IMAP Client Einstellungen (Empfang von eMails)**

### <span id="page-53-2"></span>Verbindungseinstellung

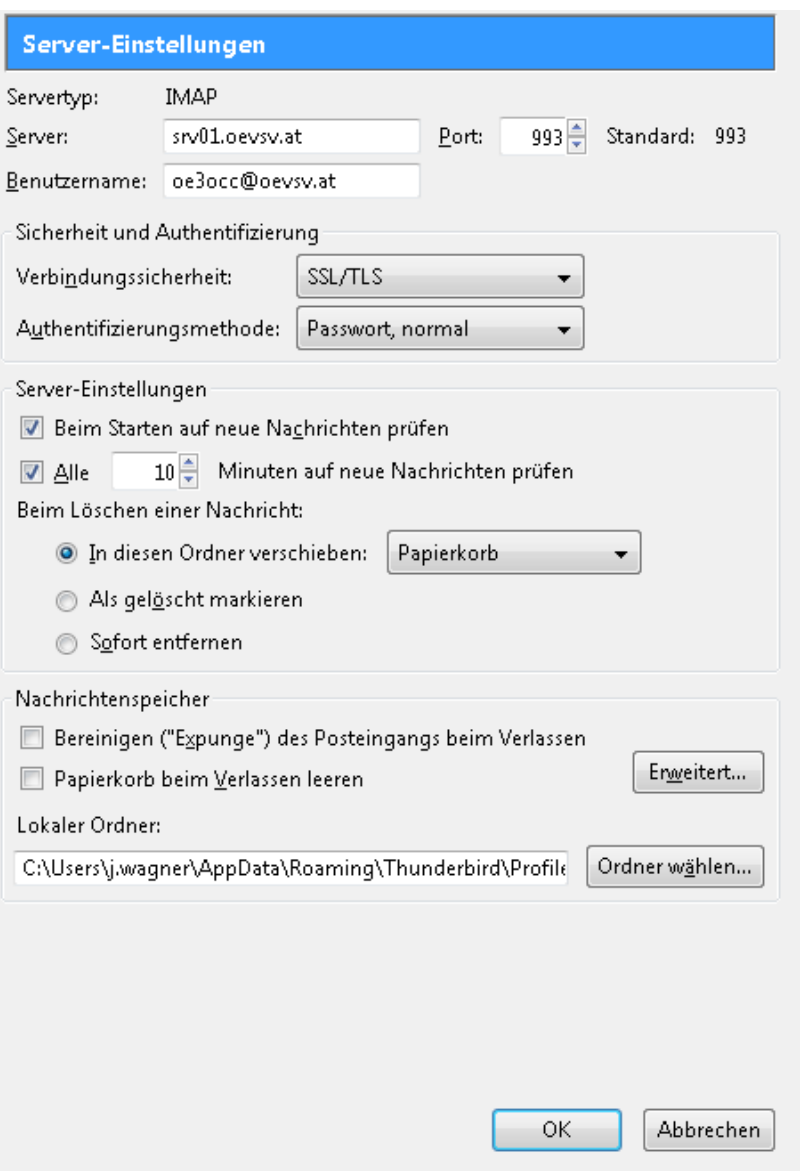

### <span id="page-53-3"></span>IMAP Ordner Pfad

Es empfiehlt sich unter dem Menüpunkt Tools -> Account Settings .... den IMAP Ordner Pfad zu setzen. Dies bewirkt, dass der Client alle eMails im Ordner INBOX ablegt.

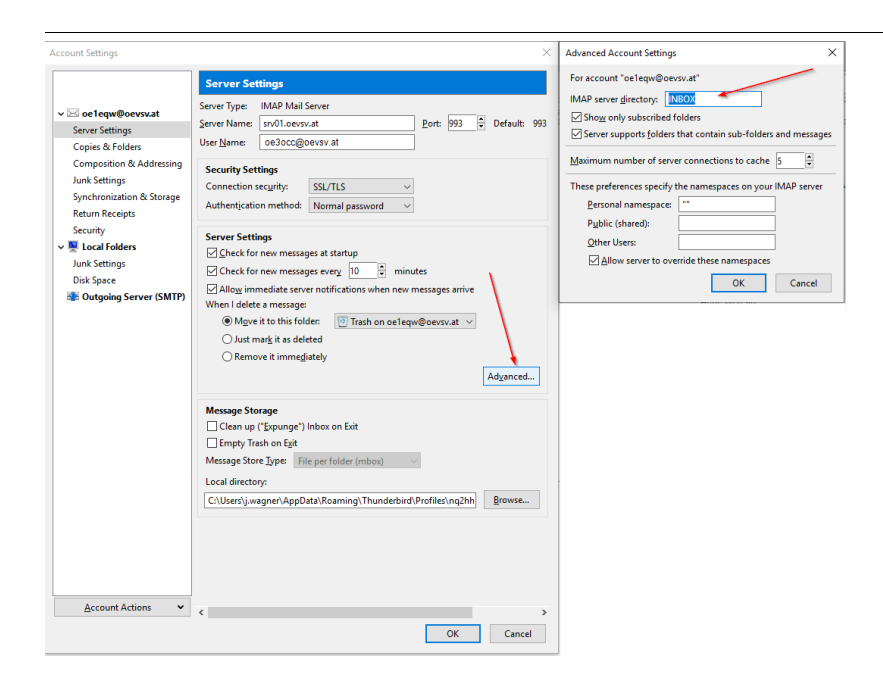

# <span id="page-54-0"></span>**SMTP Client Einstellungen (Versenden von eMails)**

# <span id="page-54-1"></span>SMTP Sendeeinstellungen mit STARTTLS

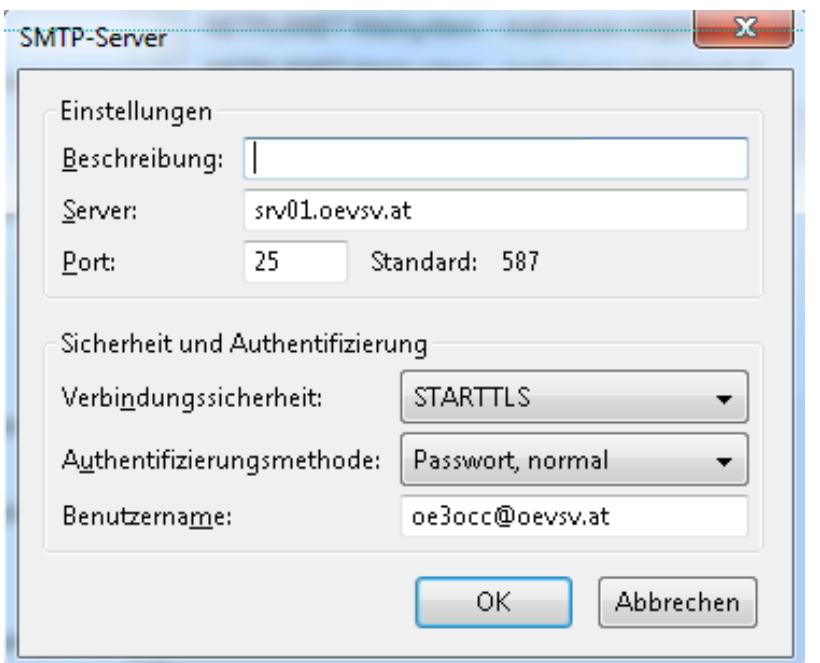

## <span id="page-54-2"></span>Alternative SMTP Sendeeinstellungen mit SSL

Manche Provider blockieren ausgehend den TCP Port 25. Sollte dies der Fall sein, so bitte diese SMTP Einstellungen verwenden.

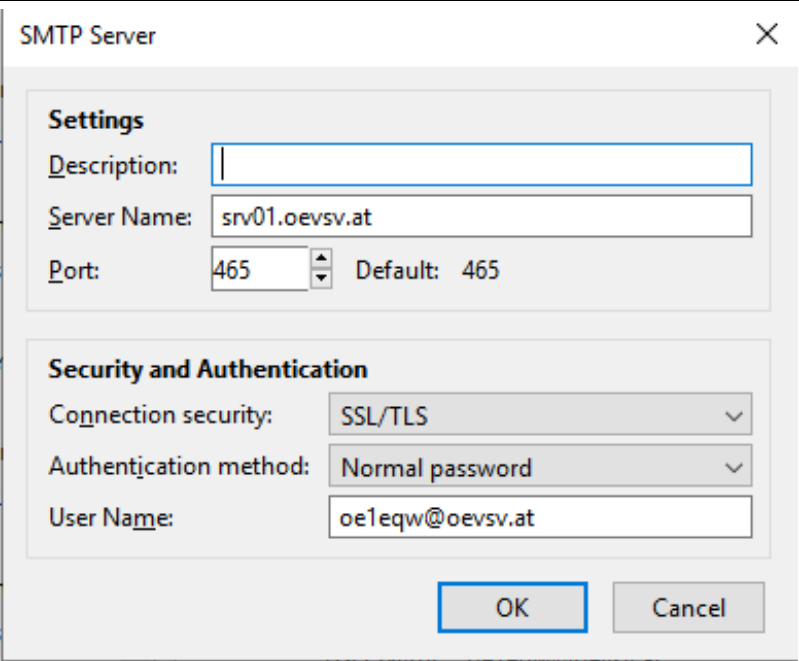

# <span id="page-55-0"></span>**Nicht unterstützte Mailclients**

### <span id="page-55-1"></span>Outlook Express Version 6

Outlook Express Version 6 hat Probleme mit dem Versenden von E-Mails über den SMTP Server. Es handelt sich hierbei um einen Bug, der Mailclient übersendet sporadisch keine Benutzdaten somit ist der Login fehlerhaft.

#### **Lösung:**

Mozilla Thunderbrid installieren und die Nachrichten die sich im Outlook Express befinden importieren.

#### Seiten in der Kategorie "OEVSV IT Infra"

Folgende 3 Seiten sind in dieser Kategorie, von 3 insgesamt.

#### **H**

- [Howto:E-Mail Konfiguration](#page-34-0)
- [Howto:Wie erhalten ich eine OEVSV Mailadresse](https://wiki.oevsv.at/wiki/Howto:Wie_erhalten_ich_eine_OEVSV_Mailadresse)

#### **M**

[Mitglieder-Support](https://wiki.oevsv.at/wiki/Mitglieder-Support)